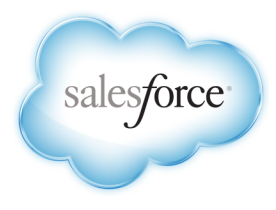

# Salesforce Analytics Cloud Implementation and Data Integration Guide

Salesforce.com, Winter '15

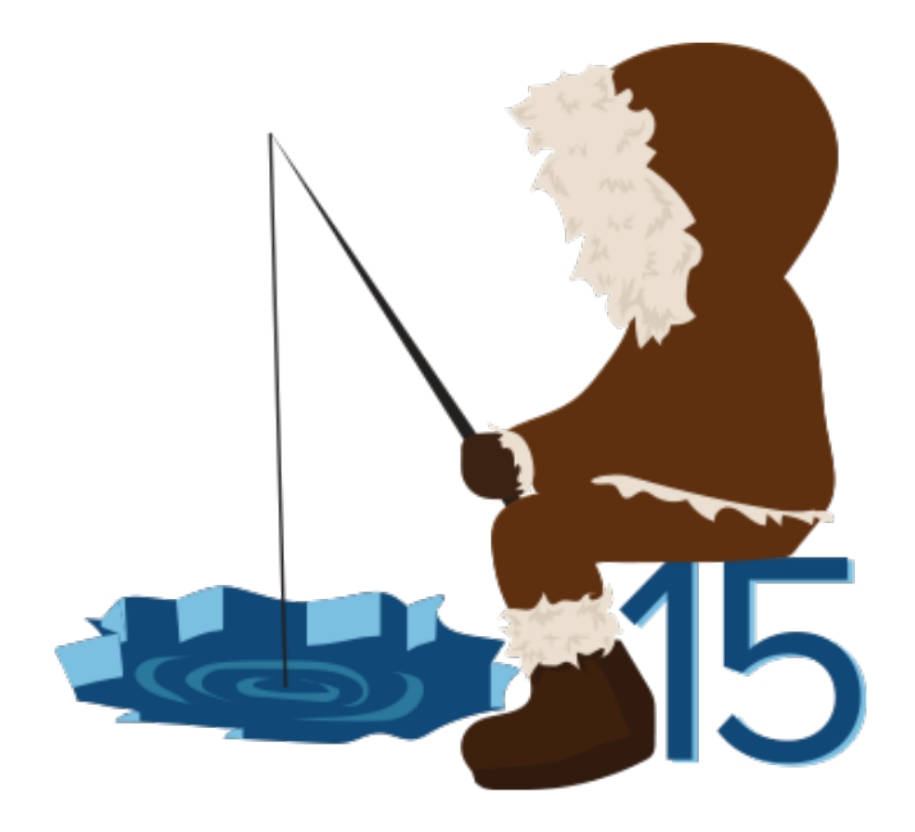

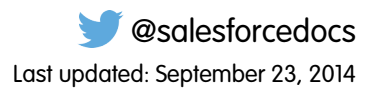

© Copyright 2000–2014 salesforce.com, inc. All rights reserved. Salesforce.com is a registered trademark of salesforce.com, inc., as are other names and marks. Other marks appearing herein may be trademarks of their respective owners.

# **CONTENTS**

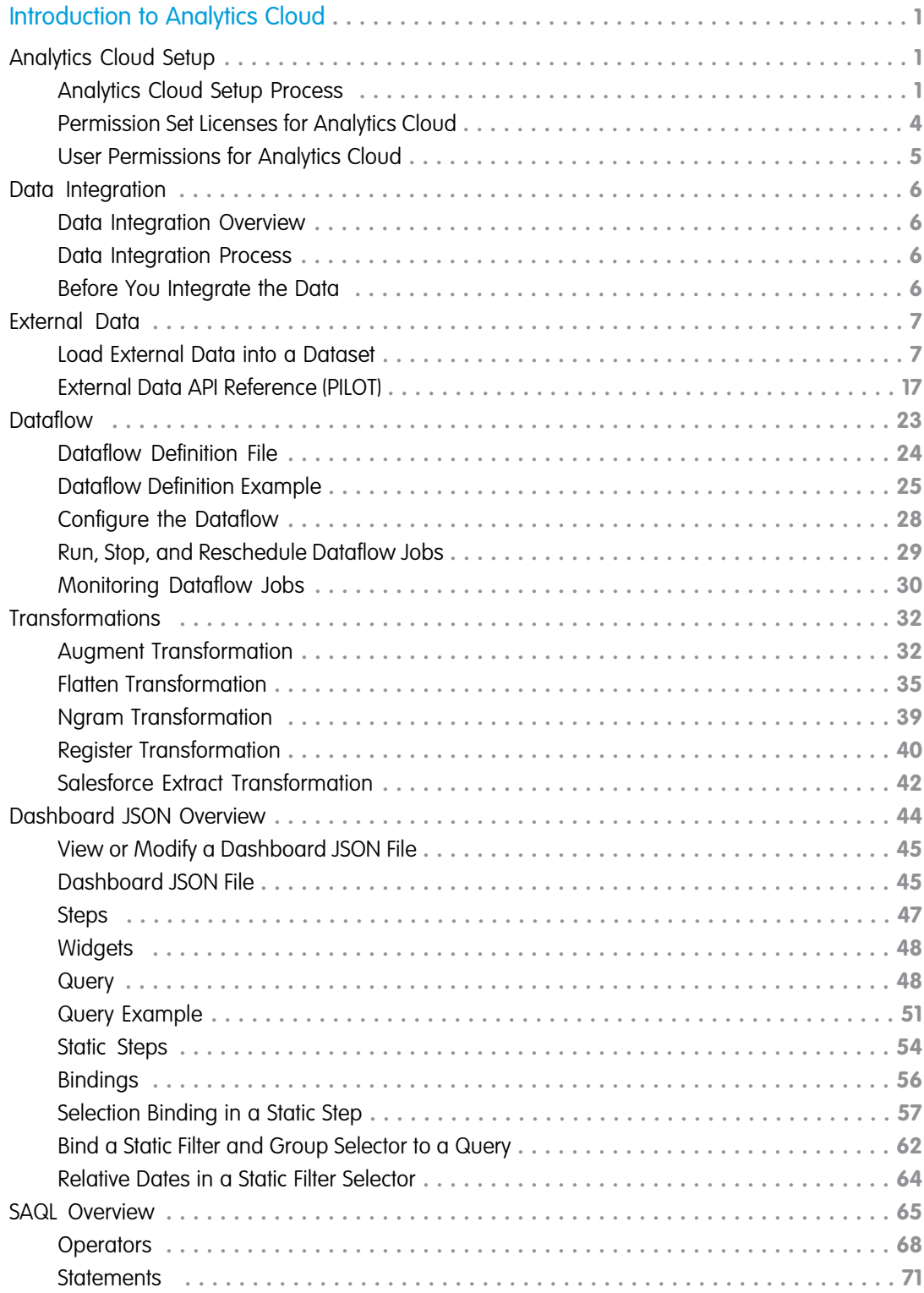

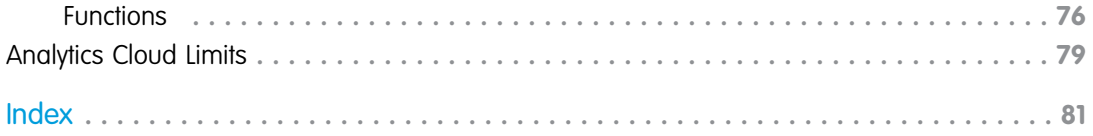

# <span id="page-4-0"></span>INTRODUCTION TO ANALYTICS CLOUD

Analytics Cloud is a cloud-based platform for connecting data from multiple sources, creating exploration views of that data, and creating dashboards. These insights can be distributed to business users so that they can collaborate and take action to determine how their business is changing and what's behind those shifts.

Note: Analytics Cloud is currently available through a pilot program. Any unreleased services or features referenced in this or other press releases or public statements are not currently available and may not be delivered on time or at all. Customers who purchase our services should make their purchase decisions based upon features that are currently available.

### EDITIONS

Available for an additional cost in: **Enterprise**, **Performance**, **Unlimited**, and **Developer** Editions

#### IN THIS SECTION:

#### [External Data](#page-10-0)

You can integrate external data into Analytics Cloud to make it available for queries from explorer and builder.

#### **[Dataflow](#page-26-0)**

A dataflow is a reusable set of instructions that defines how to extract data from Salesforce, load it into datasets, and transform datasets. Use a dataflow to repeatedly extract, load, and transform the latest data to make it available for Analytics Cloud users.

#### **[Transformations](#page-35-0)**

A transformation is an operation that Analytics Cloud performs on data or a dataset. You can add transformations to a dataflow to extract Salesforce data and transform datasets.

#### [SAQL Overview](#page-68-0)

<span id="page-4-1"></span>The SAQL language is a real-time query language that uses data flow as a means of aligning results. It enables ad hoc analysis of data that's stored in datasets.

# <span id="page-4-2"></span>Analytics Cloud Setup

# Analytics Cloud Setup Process

You must set up Analytics Cloud before users can access it. You must enable Analytics Cloud and assign user permissions to users.

You must complete the following tasks to set up Analytics Cloud.

- **1.** Enable Analytics Cloud.
- **2.** Assign an Analytics Cloud permission set license to each user.
- **3.** Create permission sets to group related Analytics Cloud user permissions.
- **4.** Assign the permission sets to Analytics Cloud users.

After you enable Analytics Cloud, you can access it. You can assign user permissions to other users to enable them to access Analytics Cloud as well.

You assign a permission set license to each user to identify which Analytics Cloud user permissions can be assigned to the user. If a user permission is not included in the permission set license assigned to the user, you cannot assign that user permission to the user.

### **EDITIONS**

Available for an additional cost in: **Enterprise**, **Performance**, **Unlimited**, and **Developer** Editions

#### 1

Each permission set license can be assigned to one user—multiple users cannot share the same permission set license. Also, the user license associated with the user profile must support the Analytics Cloud permission set license that you assign to the user. Not all user licenses support Analytics Cloud permission set licenses.

Create permission sets to group related user permissions. You can then assign the permission set to users to quickly assign multiple user permissions to users. For example, you can group user permissions in two groups, one for loading data and another for using dashboards. Each Analytics Cloud permission set can include user permissions from one Analytics Cloud permission set license.

After you create the Analytics Cloud permission sets, assign them to users. You can assign a permission set to an individual user or a group of users. It's faster to assign a permission set to a group of users. You can assign multiple permission sets to a user.

Note: If you disable Analytics Cloud, user permissions are removed from each defined permisssion set. If you re-enable Analytics Cloud, you must define the permission sets again.

#### IN THIS SECTION:

#### [Enable Analytics Cloud](#page-5-0)

Before users can access Analytics Cloud, you must enable it for your organization.

#### [Assign a Permission Set License to a User](#page-6-0)

Some permissions require that you assign a permission set license to the user and then add the permissions to permission sets.

#### [Creating Permission Sets](#page-6-1)

You can either clone an existing permission set or create a new one. A cloned permission set starts with the same user license and enabled permissions as the permission set it is cloned from, while a new permission set starts with no user license selected and no permissions enabled.

#### <span id="page-5-0"></span>[Assign a Permission Set to Multiple Users](#page-7-1)

From any permission set page, you can assign the permission set to one or more users.

### Enable Analytics Cloud

Before users can access Analytics Cloud, you must enable it for your organization.

- **1.** From Setup, click **Analytics** > **Settings**.
- **2.** Select **Enable Analytics Cloud**.
- **3.** Click **Save**.

Note: No data will be available for queries until you load data into Analytics Cloud.

### EDITIONS

### <span id="page-6-0"></span>Assign a Permission Set License to a User

Some permissions require that you assign a permission set license to the user and then add the permissions to permission sets.

- **1.** From Setup, click **Manage Users** > **Users**.
- **2.** Click the name of the user to whom you want to assign the permission set license.
- **3.** In the Permission Set License Assignments related list, click **Edit Assignments**.
- **4.** Select the permission set license you want to assign to that user, and click **Save**.

Once you've assigned a permission set license to a user, add the related permission to a permission set and assign that permission set to the user.

## <span id="page-6-1"></span>Creating Permission Sets

You can either clone an existing permission set or create a new one. A cloned permission set starts with the same user license and enabled permissions as the permission set it is cloned from, while a new permission set starts with no user license selected and no permissions enabled.

You can create up to 1,000 permission sets.

- **1.** From Setup, click **Manage Users** > **Permission Sets**.
- **2.** Do one of the following:
	- **•** To create a permission set with no permissions enabled, click **New**.
	- **•** To create a permission set based on an existing set, click **Clone** next to the set you want to copy. You can also select the permission set and click **Clone** in the overview page or one of the settings pages.

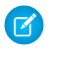

- $\triangleright$  Note: Clone a permission set only if the new one should have the same user license as the original. In a cloned permission set, you can't select a different license.
- **3.** Enter a label, API name, and description.

The API name is a unique name used by the Force.com API and managed packages. It must begin with a letter and use only alphanumeric characters and underscores. It can't include spaces, end with an underscore, or have two consecutive underscores.

**4.** If this is a new permission set, select a user license option. If you plan to assign this permission set to multiple users with different licenses, select *--None--*. If only users with one type of license will use this permission set, select the user license that's associated with them.

If you're cloning a permission set, you can't select a user license. If the User License field is blank, no user license is associated with the permission set.

#### **5.** Click **Save**.

The permission set overview page appears. From here, you can navigate to the permissions you want to add or change.

### EDITIONS

#### Available in:

- **•** Enterprise
- **•** Performance
- **•** Unlimited
- **•** Developer

### USER PERMISSIONS

To assign a permission set license:

**•** "Manage Internal Users"

### **EDITIONS**

#### Available in:

- **•** Enterprise
- **•** Performance
- **•** Unlimited
- **•** Developer
- **•** Database.com

### USER PERMISSIONS

To create permission sets:

**•** "Manage Profiles and Permission Sets"

### <span id="page-7-1"></span>Assign a Permission Set to Multiple Users

From any permission set page, you can assign the permission set to one or more users.

- **1.** From Setup, click **Manage Users** > **Permission Sets**.
- **2.** Select a permission set.
- **3.** In the permission set toolbar, click **Manage Assignments**.
- **4.** Click **Add Assignments**.

If any users are selected, this button isn't available.

**5.** Select the users to assign to this permission set.

You can assign up to 1000 users at a time.

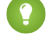

 $\Box$  Tip: Use the selected list view, select another list view, or to narrow the list of users using a different filter criteria, create a new list view.

- **6.** Click **Assign**.
- **7.** Review the messages on the Assignment Summary page. If any users weren't assigned, the Message column lists the reasons.
- <span id="page-7-0"></span>**8.** To return to a list of all users assigned to the permission set, click **Done**.

# Permission Set Licenses for Analytics Cloud

You assign Analytics Cloud permission set licenses to users to incrementally add Analytics Cloud features, which aren't included with their user licenses. You must assign an Analytics Cloud permission set license to a user before you can assign Analytics Cloud user permissions to the user. For example, before you can assign a permission set that includes the "Create and Edit Analytics Cloud Dashboards" permission to a user, you must assign the Builder permission set license to that user.

Analytics Cloud contains the following permission set licenses:

#### **Builder permission set license**

Create, deploy, and manage data sets.

#### **Explorer permission set license**

View, discover, and personalize data insights.

The following table lists the Analytics Cloud user permissions included with each Analytics Cloud permission set license:

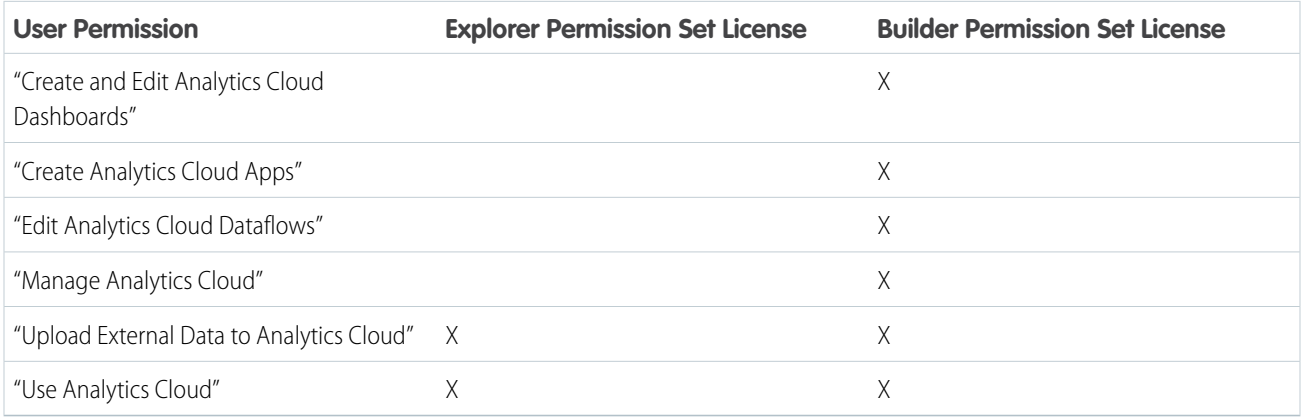

### EDITIONS

#### Available in:

- **•** Enterprise
- **•** Performance
- **•** Unlimited
- **•** Developer
- **•** Database.com

### USER PERMISSIONS

To assign a permission set to users:

**•** "Assign Permission Sets"

### EDITIONS

You can assign an Analytics Cloud permission set license on top of any of the following user licenses:

- **•** Force.com App Subscription
- **•** Force.com Free
- **•** Force.com One App
- **•** Full CRM
- **•** License Manager (INTERNAL)
- **•** Salesforce Platform
- **•** Salesforce Platform Light
- **•** Salesforce Platform One
- **•** Insights Integration User
- **•** Service Cloud
- **•** Sfdc Admin
- <span id="page-8-0"></span>**•** Work.com Only User

# User Permissions for Analytics Cloud

You can assign Analytics Cloud user permissions to specify what tasks users can perform and what features they can access. You can assign only user permissions that are included in the permission set license assigned to the user's profile.

The following table describes all Analytics Cloud user permissions:

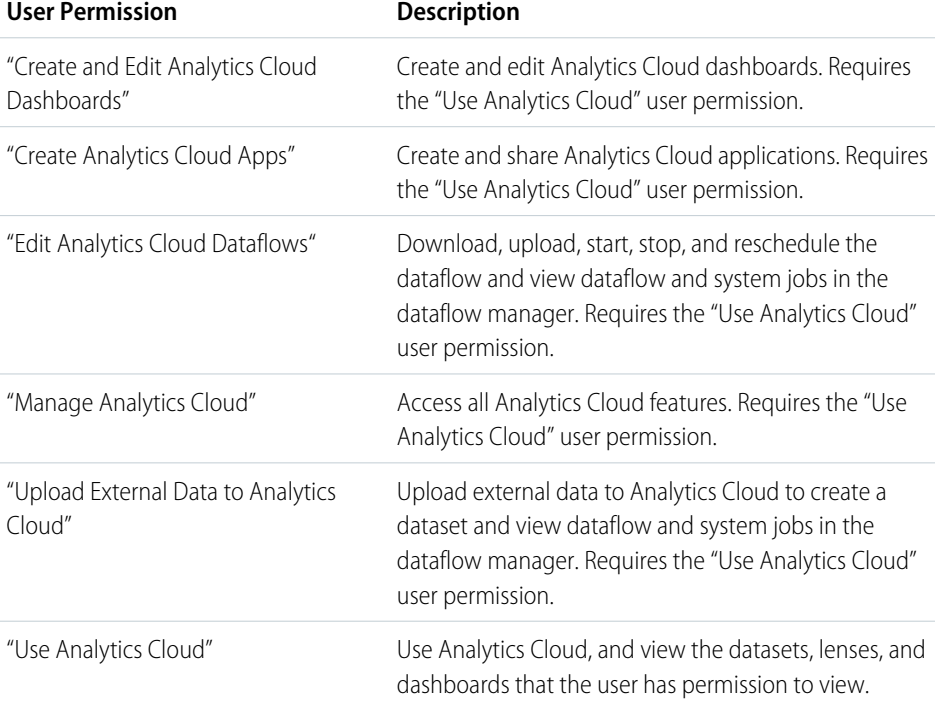

### EDITIONS

# <span id="page-9-0"></span>Data Integration

# <span id="page-9-1"></span>Data Integration Overview

You can integrate Salesforce and external data in Analytics Cloud to make the data available for queries from explorer and builder.

# <span id="page-9-2"></span>Data Integration Process

The data integration process defines how to extract, load, and transform data, and make the resulting data available in Analytics Cloud.

Analytics Cloud provides a dataflow that you can configure to load Salesforce data into Analytics Cloud. A dataflow is a set of instructions that defines how to extract and load Salesforce data.

You can also load external data into Analytics Cloud. External data is data that resides outside of Salesforce—it's third-party data. You can use the Analytics Cloud user interface or the External Data API (Pilot) to upload external data.

When you load data into Analytics Cloud, you load it into datasets. A dataset is a collection of related data. Analytics Cloud stores data in a denormalized form in datasets. To increase query performance, Analytics Cloud also indexes all dimension columns in datasets.

You can transform datasets using the dataflow. For example, you can use the dataflow to join data from two datasets.

<span id="page-9-3"></span>SEE ALSO: **[Dataflow](#page-26-0)** [External Data](#page-10-0)

# Before You Integrate the Data

Review the following guidelines before you start a data integration project.

- **•** Your organization can have a maximum of 250 million rows of data stored in all queryable datasets. This limit excludes rows in datasets that aren't registered.
- You must register datasets to enable users to query them. Users cannot view or run queries against unregistered datasets.

Note: Analytics Cloud automatically registers datasets that are built from external data files.

### **EDITIONS**

Available for an additional cost in: **Enterprise**, **Performance**, **Unlimited**, and **Developer** Editions

### EDITIONS

Available for an additional cost in: **Enterprise**, **Performance**, **Unlimited**, and **Developer** Editions

### EDITIONS

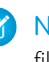

# <span id="page-10-0"></span>External Data

You can integrate external data into Analytics Cloud to make it available for queries from explorer and builder.

The External Data API (Pilot) enables you to upload external data files to Analytics Cloud. The External Data API (Pilot) can upload .csv and .ebin files, and you can optionally specify the structure of your data by defining metadata in JSON format.

Note: For information about the proprietary Salesforce .ebin format, contact salesforce.com.

The External Data API (Pilot) is available in API version 31 or later.

The high-level steps for uploading external data using the API are:

- **1.** Prepare your data in .csv or .ebin format and create a metadata file to specify the structure of the data.
- **2.** Connect programmatically to your Salesforce organization.
- **3.** Configure the upload by inserting a row into the InsightsExternalData object, and set input values such as the name of the dataset, the format of the data, and the operation to perform on the data.
- **4.** Split your data into 10-MB chunks, and upload the chunks to InsightsExternalDataPart objects.
- **5.** Start the upload by updating the Action field in the InsightsExternalData object.
- <span id="page-10-1"></span>**6.** Monitor the InsightsExternalData object for status updates and confirm the successful uploading of files.

# Load External Data into a Dataset

### External Data API (Pilot) Limits

When working with the External Data API, consider the following limits, in addition to the general Analytics Cloud limits.

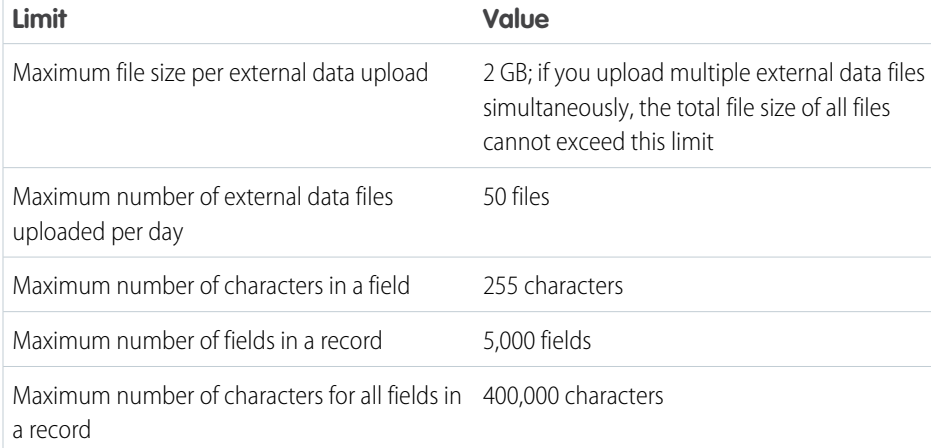

### EDITIONS

Available for an additional cost in: **Enterprise**, **Performance**, **Unlimited**, and **Developer** Editions

### EDITIONS

### Prepare Data Files

### Metadata Overview

To upload external data from .csv or .ebin files into a dataset, you need to prepare your data files.

External data can be loaded into a dataset by preparing two files:

- **•** A file that contains the external data, in comma-separated value (.csv) or .ebin format (data file)
- An optional JSON file that describes the structure of the data file (metadata file)

The data and metadata files are used to populate a dataset with the external data.

Note: For information about the .ebin format, contact salesforce.com.

### CSV Example

The following .csv example contains data that conforms to the JSON metadata file described below.

```
Name, Amount, CloseDate
opportunityA,100.99,6/30/2014
opportunityB,99.01,1/31/2012
```
The first row in the CSV file lists the field names for your object. Each subsequent row corresponds to a record of data. A record consists of a series of fields that are delimited by commas.

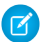

Note: Field names in the header of the .csv file can use only alpha-numeric or " " characters.

The External Data API uses a strict format for field values to optimize processing for large sets of data. Note the following when generating CSV files:

- **•** The delimiter for field values in a row must be a comma.
- **•** If a field value contains a comma, a new line, or a double quote, the field value must be contained within double quotes: for example, "Director of Operations, Western Region".
- **•** If a field value contains a double quote, the double quote must be escaped by preceding it with another double quote: for example, "This is the ""gold"" standard".
- **•** Field values aren't trimmed. A space before or after a delimiting comma is included in the field value. A space before or after a double quote generates an error for the row. For example, John, Smith is valid; John, Smith is valid, but the second value is " Smith"; ."John", "Smith" is not valid.
- Empty field values are ignored when you update records. To set a field value to null, use a field value of  $\#N/A$ .

### JSON Example

The following JSON example represents a SalesData object with three fields: Name, Amount, and CloseDate.

```
{
    "fileFormat": {
    "charsetName": "UTF-8",
   "fieldsEnclosedBy": "\"",
   "fieldsDelimitedBy": ",",
   "linesTerminatedBy": "\n",
   "numberOfLinesToIgnore": 1
  },
  "objects": [
```
### EDITIONS

```
{
     "connector": "AcmeCSVConnector",
     "description": "",
     "fullyQualifiedName": "SalesData",
      "label": "Sales Data",
     "name": "SalesData",
     "fields": [
      {
          "description": "",
          "fullyQualifiedName": "SalesData.Name",
          "label": "Account Name",
          "name": "Name",
          "isSystemField": false,
          "defaultValue": "",
          "isUniqueId": false,
          "isMultiValue": false,
          "multiValueSeparator": "null",
          "type": "Text",
          "precision": null,
          "scale": null,
          "format": ""
      },
      {
          "description": "",
          "fullyQualifiedName": "SalesData.Amount",
          "label": "Opportunity Amount",
          "name": "Amount",
          "isSystemField": false,
          "defaultValue": "",
          "isUniqueId": false,
          "isMultiValue": false,
          "multiValueSeparator": "null",
          "type": "Numeric",
          "precision": 10,
          "scale": 2,
          "format": "$#,##0.00"
     },
      {
          "description": "",
          "fullyQualifiedName": "SalesData.CloseDate",
          "label": "Opportunity Close Date",
          "name": "CloseDate",
          "isSystemField": false,
          "defaultValue": "",
          "isUniqueId": false,
          "isMultiValue": false,
          "multiValueSeparator": "null",
          "type": "Date",
          "precision": null,
          "scale": null,
          "format": "MM/dd/yyyy",
          "fiscalMonthOffset": 0
     }
   ]
```
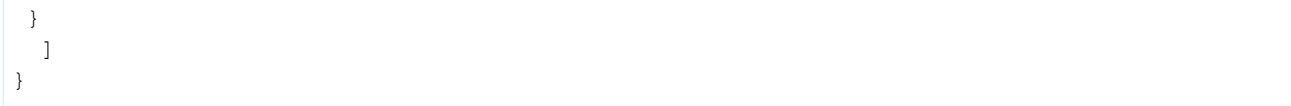

### Metadata Reference

The metadata describes the structure of external data files. The metadata file is in JSON format. The JSON file consists of three main sections: file format, object information, and field information. You must include all required fields when you create a record, but you can leave out optional fields, if you don't need them.

### File Format Section

The file format section of the metadata file specifies information about the format of the data file, including the character set and delimiter character.

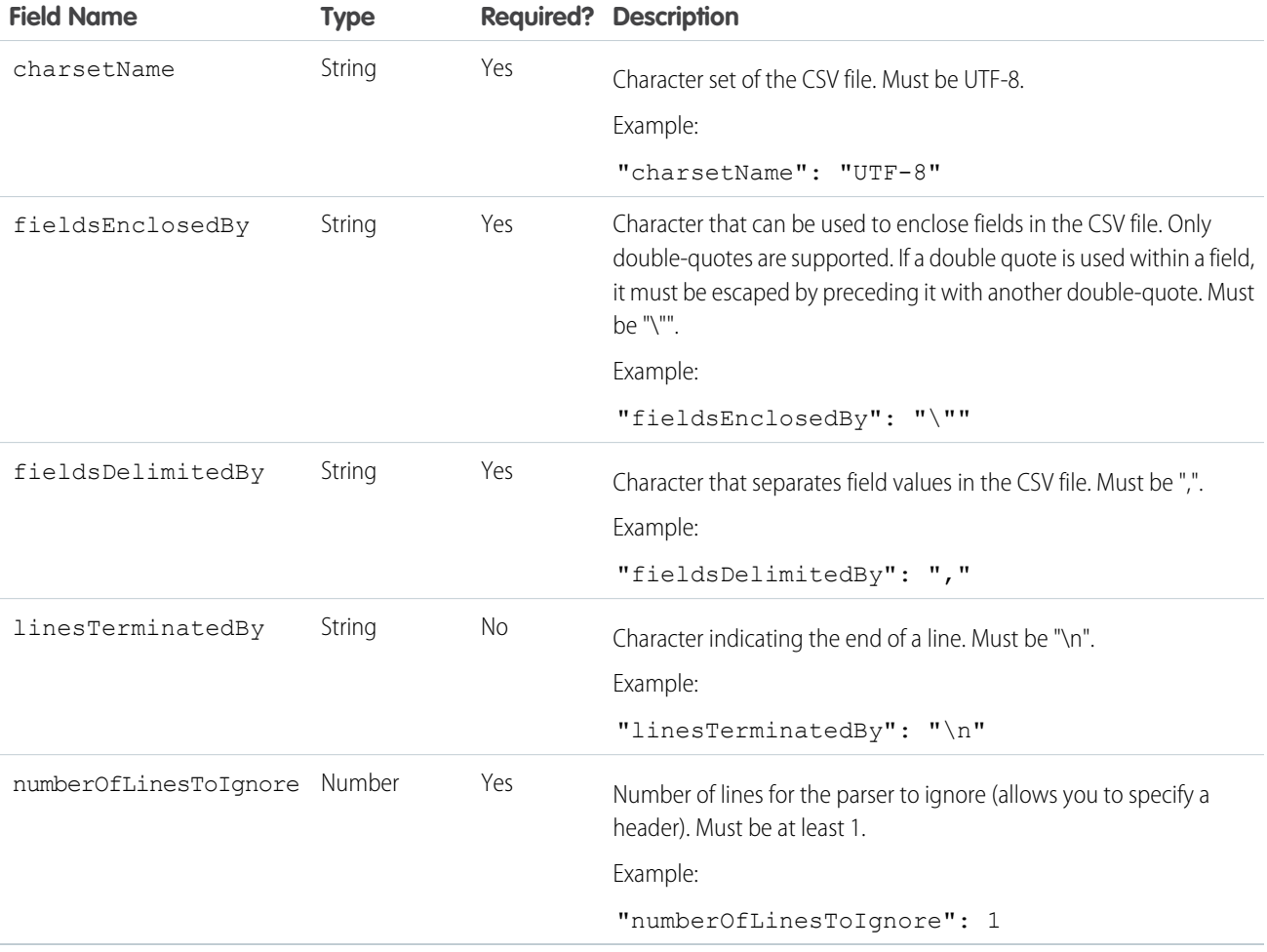

### Objects Section

The objects section of the metadata file specifies information about the top-level database object, including object-level security information, display name, and API name.

 $\bullet$ 

Note: There can only be a single object definition within the metadata file.

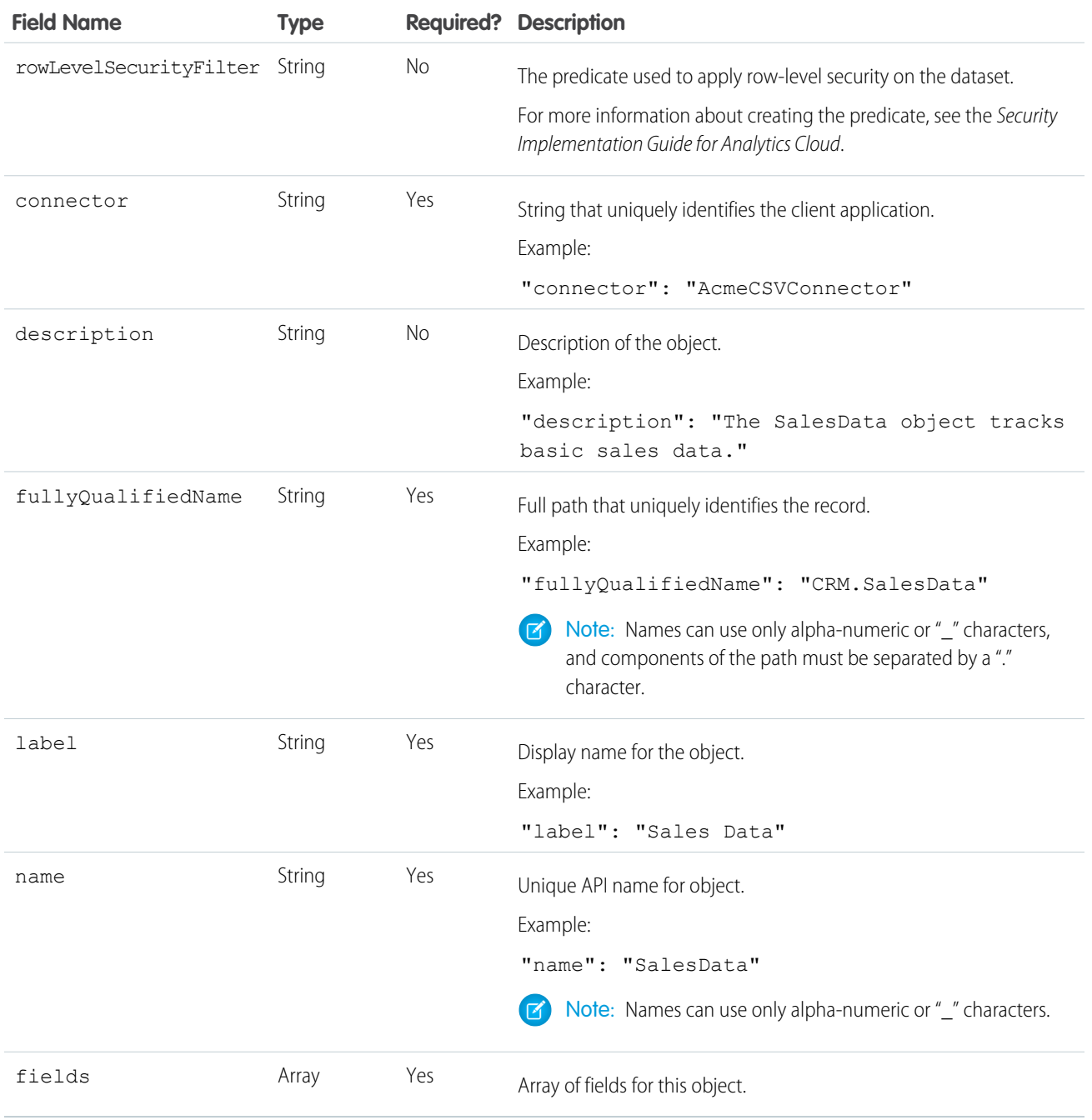

### Fields Section

The fields section of the metadata file specifies information about each field in the record, including data type and formatting information.

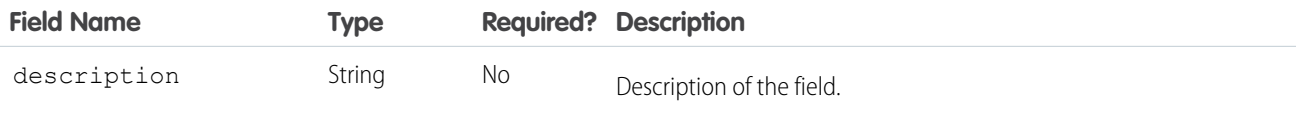

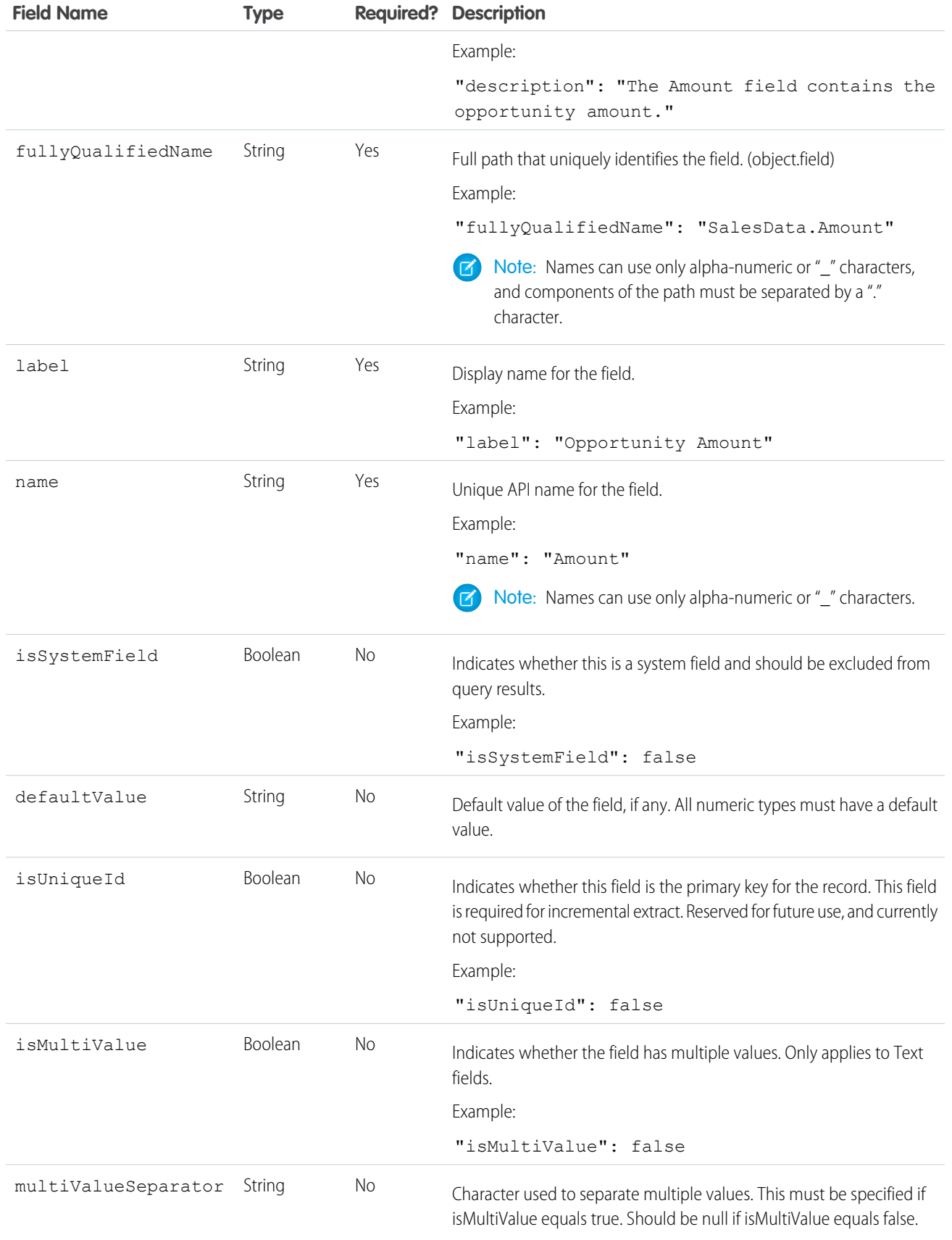

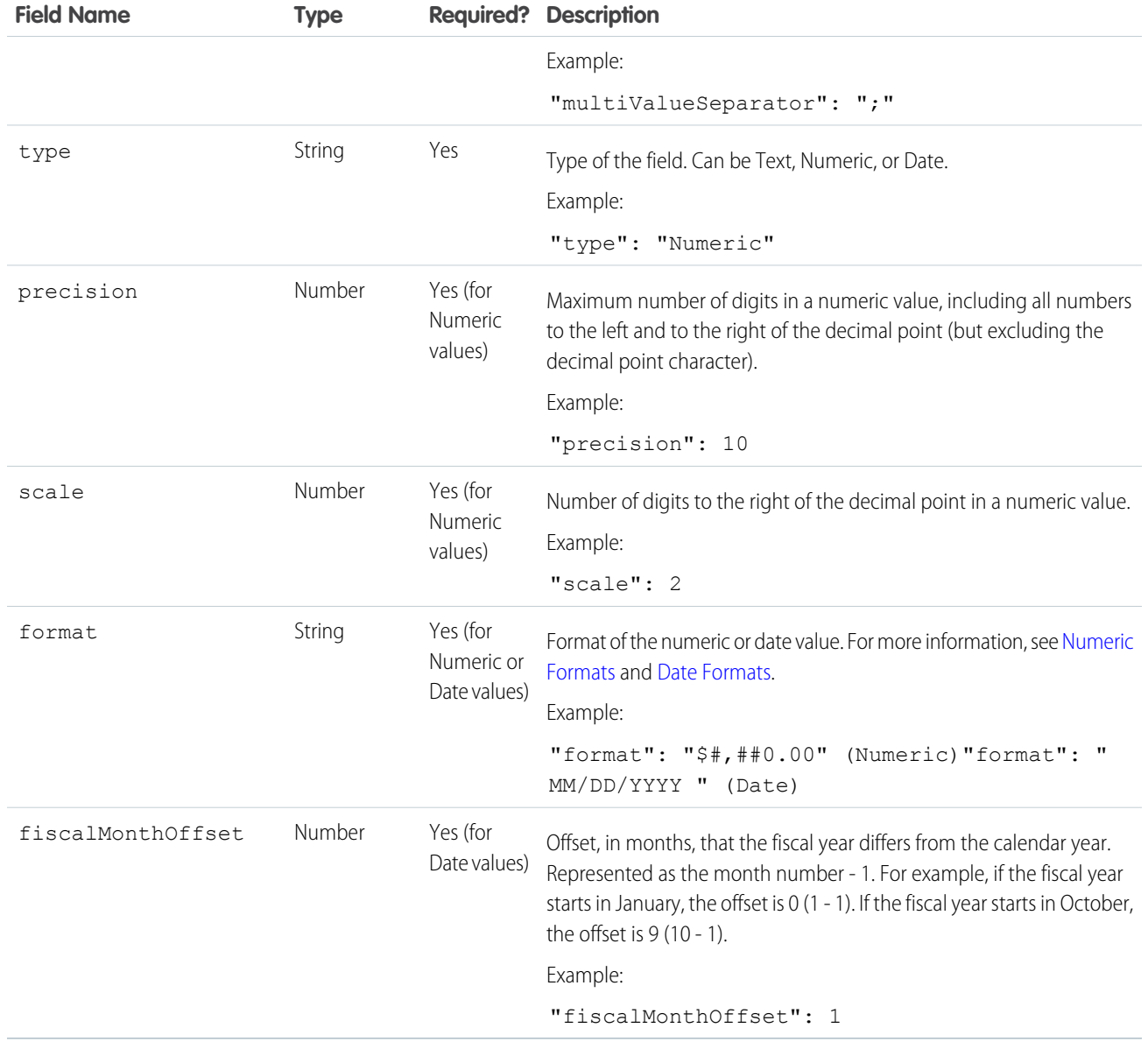

### <span id="page-16-0"></span>Numeric Formats

An example of a typical numeric value might be \$1,000,000.99, which is represented as "\$#,##0.00". You must specify the precision and scale of the number. The format is specified using the following symbols:

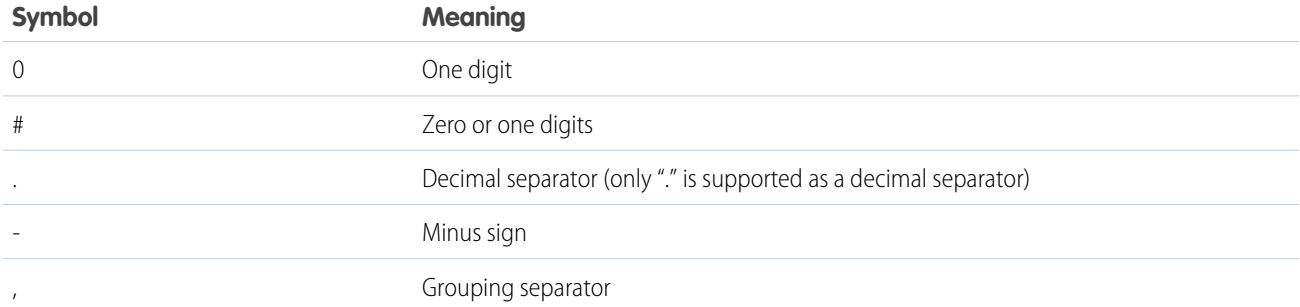

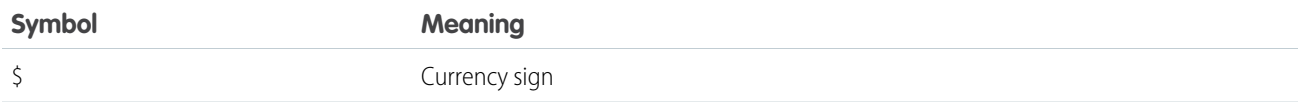

### <span id="page-17-0"></span>Date Formats

For Date fields, you must specify the format of the date using one of the following formats. The timestamp portion of each date format is optional.

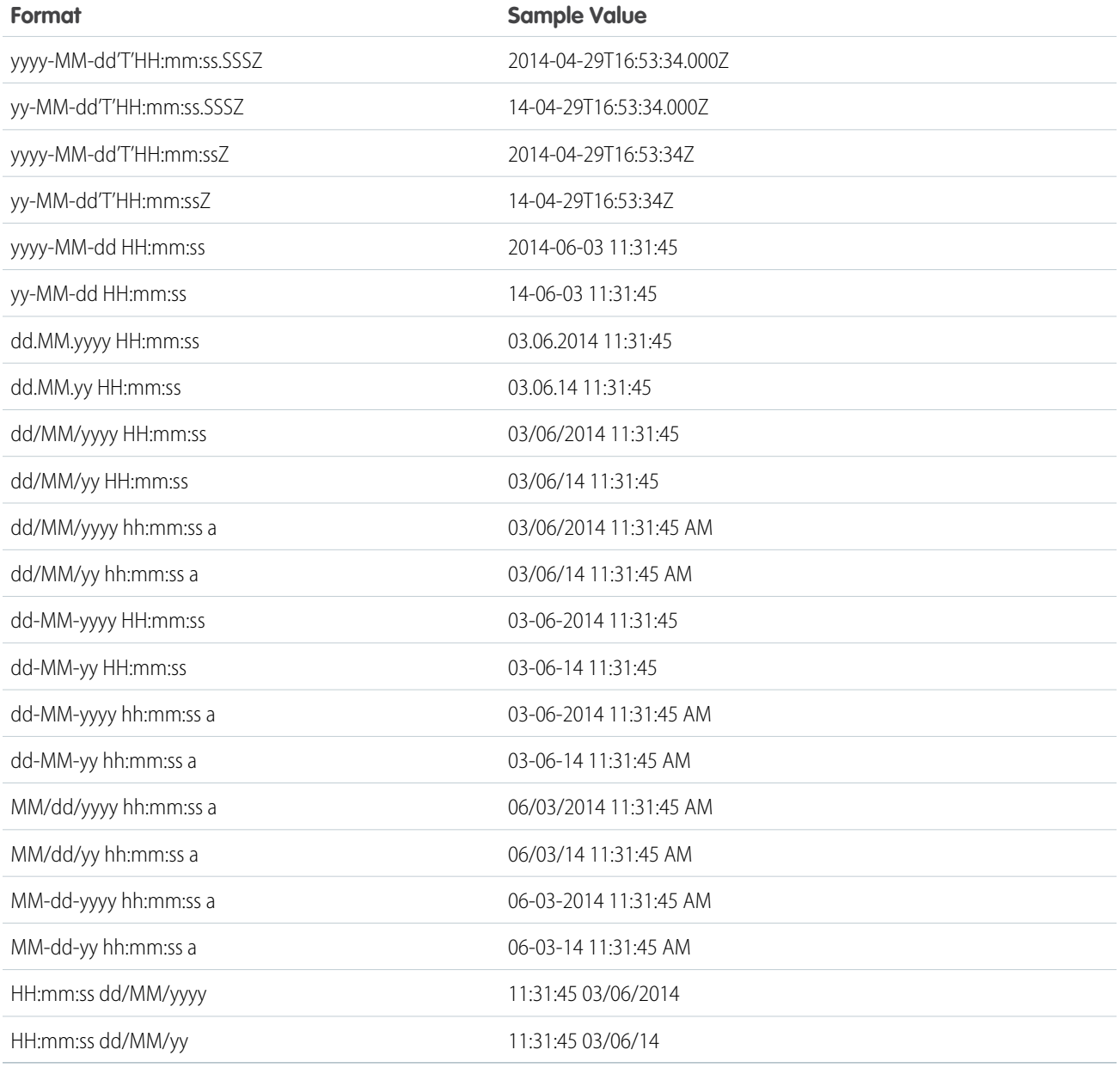

Note: Only the formats listed above are supported.

These formats use the following symbols:

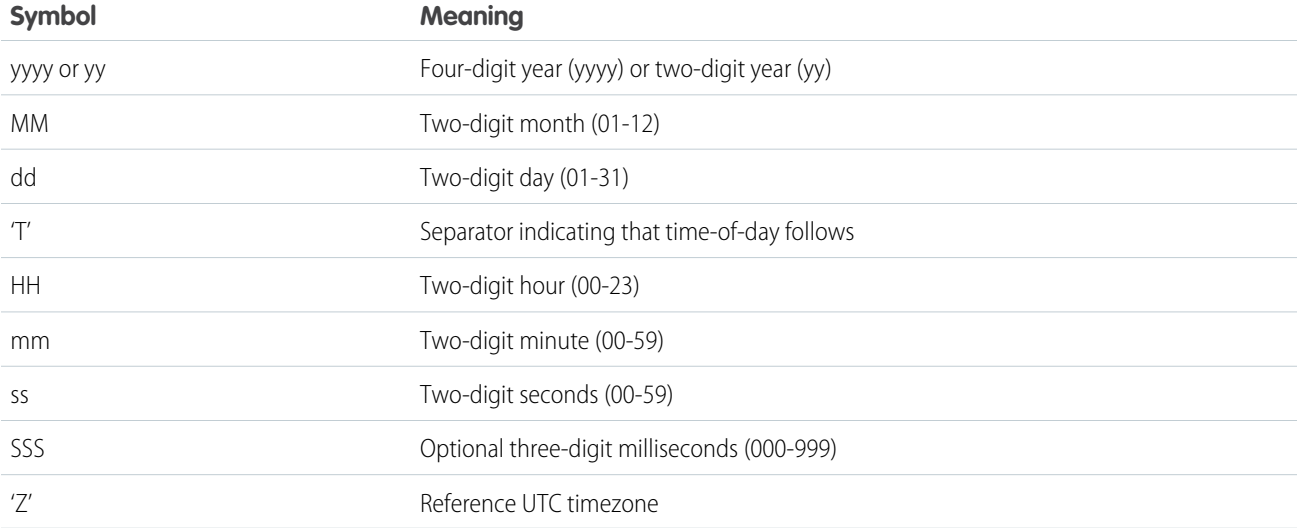

Note: All dates must be in GMT.

### Connect to Salesforce

After preparing your data files, the next step in loading external data into Analytics Cloud is to connect to your Salesforce organization using standard Salesforce APIs.

Note: The following examples use the SOAP API, but you can use any of the Salesforce APIs.  $\mathbb{Z}$ The examples assume that you are using the Force.com Web Services Connector.

To load external data into Analytics Cloud, you must first connect to your Salesforce organization. Use the PartnerConnection object to log into your organization, as shown in the following example. You'll need to supply a username, password, and endpoint.

```
ConnectorConfig config = new ConnectorConfig();
config.setUsername(username);
config.setPassword(password);
config.setAuthEndpoint(endpoint);
PartnerConnection partnerConnection = new PartnerConnection(config);
```
Available for an additional cost in: **Enterprise**,

**EDITIONS** 

**Performance**, **Unlimited**, and **Developer** Editions

For more information about the Web Services Connector, see Introduction to the Force.com Web Services Connector on the Salesforce Developers website. For more information about user authentication, see "Security and the API" in the SOAP API Developer's Guide.

### Configure the Upload

Configure the external data upload by inserting a row into the InsightsExternalData object and setting configuration values.

After establishing a connection with Salesforce, insert a row into the InsightsExternalData object to configure and control the upload. The InsightsExternalData object provides a "header" that contains information about the upload, such as the name of the dataset, the format

### EDITIONS

of the data, and the operation to perform on the data. You can also provide the metadata file. The following example inserts a row into the InsightsExternalData object, and sets configuration values.

```
SObject sobj = new SObject();
sobj.setType("InsightsExternalData");
sobj.setField("Format","CSV");
sobj.setField("EdgemartAlias", EdgemartName);
sobj.setField("MetadataJson",metadataJson);
sobj.setField("Operation","Overwrite");
sobj.setField("Action","None");
SaveResult[] results = partnerConnection.create(new SObject[] { sobj });
for(SaveResult sv:results)
   if(sv.isSuccess())
        parentID = sv.getId();
```
Note: The Web Services Connector (WSC) converts the metadata JSON file to a Base64-encoded string, but if you are using the REST API, you'll need to make this conversion yourself.

For detailed information about the InsightsExternalData object, see [InsightsExternalData](#page-20-1).

### Add the Data

When uploading external data files, you can use the InsightsExternalDataPart object to load the data in smaller chunks.

After inserting a row into the InsightsExternalData (header) object, you can split your data into 10-MB chunks and upload the chunks to InsightsExternalDataPart objects. The part objects are associated with the header object by setting the

InsightsExternalDataId field on the part objects to the ID of the header object. The part objects contain the actual bytes of data, and must be assigned part numbers in a contiguous sequence, starting with 1.

**EDITIONS** 

Available for an additional cost in: **Enterprise**, **Performance**, **Unlimited**, and **Developer** Editions

The chunks of data should be smaller than 10 MB. If the data is compressed, it must be compressed first and then split into 10-MB chunks. Only the gzip format is supported.

The following example splits a file into 10-MB chunks, and uploads the chunks to InsightsExternalDataPart objects.

```
List<File> fileParts = chunkBinary(dataFile); //Split the file
for(int i = 0; i \leq 1 is s = s + 1)
{
   SObject sobj = new SObject();
   sobj.setType("InsightsExternalDataPart");
   sobj.setField("DataFile", FileUtils.readFileToByteArray(fileParts.qet(i)));
   sobj.setField("InsightsExternalDataId", parentID);
   obj.setField("PartNumber",i+1); //Part numbers should start at 1
   SaveResult[] results = partnerConnection.create(new SObject[] { sobj });
   for(SaveResult sv:results)
        if(sv.isSuccess())
            rowId = sv.getId();
}
```
For detailed information about the InsightsExternalDataPart object, see [InsightsExternalDataPart](#page-23-0).

### Manage the Upload

Start the external data processing by updating the Action field on the header object. Once the processing is underway, you can monitor its progress by checking the Status field on the header object.

Once you've created a header and uploaded the data parts using the InsightsExternalData and InsightsExternalDataPart objects, update the Action field on the header object to Process to start processing the data.

The following example sets the Action field and updates the row in the InsightsExternalData object.

```
SObject sobj = new SObject();
sobj.setType("InsightsExternalData");
sobj.setField("Action","Process");
sobj.setId(parentID);
SaveResult[] results = partnerConnection.update(new SObject[] { sobj });
for(SaveResult sv:results)
    if(sv.isSuccess())
        rowId = sv.getId();
```
<span id="page-20-0"></span>Once the Action is set to Process, a dataflow job is created and marked active. You can monitor the Status field of the header object to determine when the file upload is completed.

# <span id="page-20-1"></span>External Data API Reference (PILOT)

### InsightsExternalData Object (Pilot)

The InsightsExternalData object enables you to configure and control external data uploads. You can use it to provide metadata, trigger the start of the upload process, check status, and request cancellation and cleanup.

The InsightsExternalData object is used in conjunction with the InsightsExternalDataPart object, which holds the parts of the data to be uploaded. Together, they provide a programmatic way to upload a large file in parts and trigger a dataflow into a dataset. The first step is to insert a row into the InsightsExternalData object. Data parts are then uploaded to InsightsExternalData objects. The Action field of the InsightsExternalData object is updated to start processing and request cancellations. Once the Action field is updated to request processing, no user edits are allowed on the objects, except to request cancellation.

 $\lceil \mathcal{A} \rceil$ Note: The standard system fields (CreatedById, CreatedDate, LastModifiedById, LastModifiedDate, and SystemModstamp) are documented in "System Fields" in the SOAP API Developer's Guide.

The InsightsExternalData object is available in API version 31 or later.

### Fields

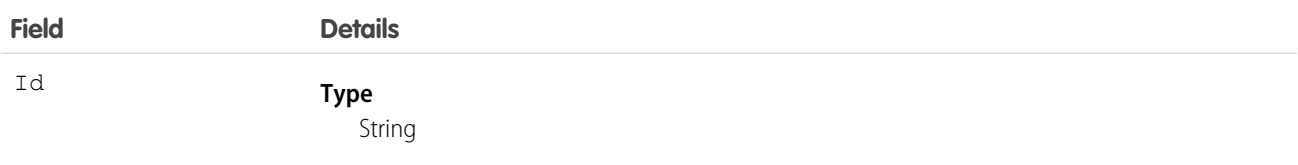

### EDITIONS

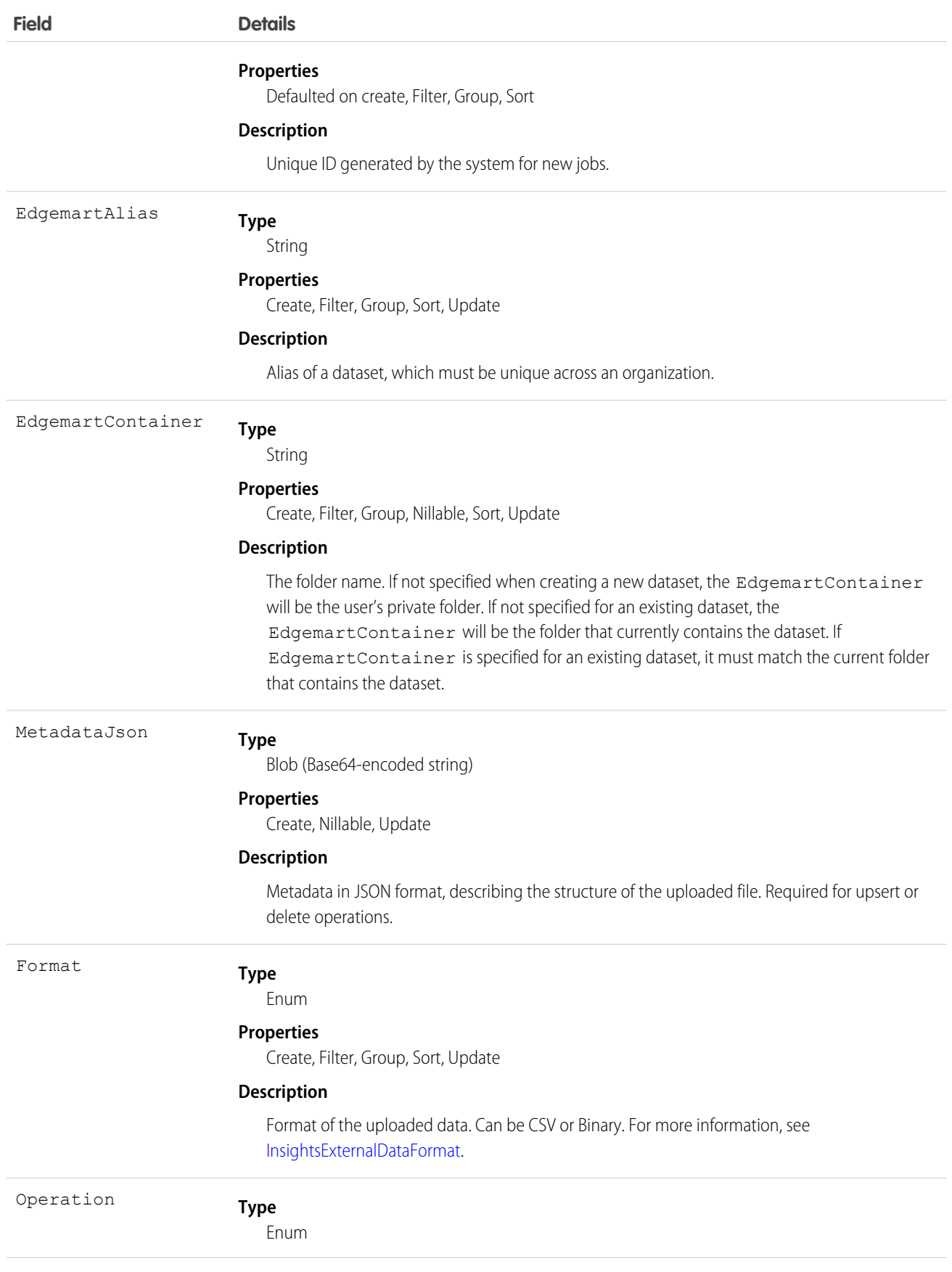

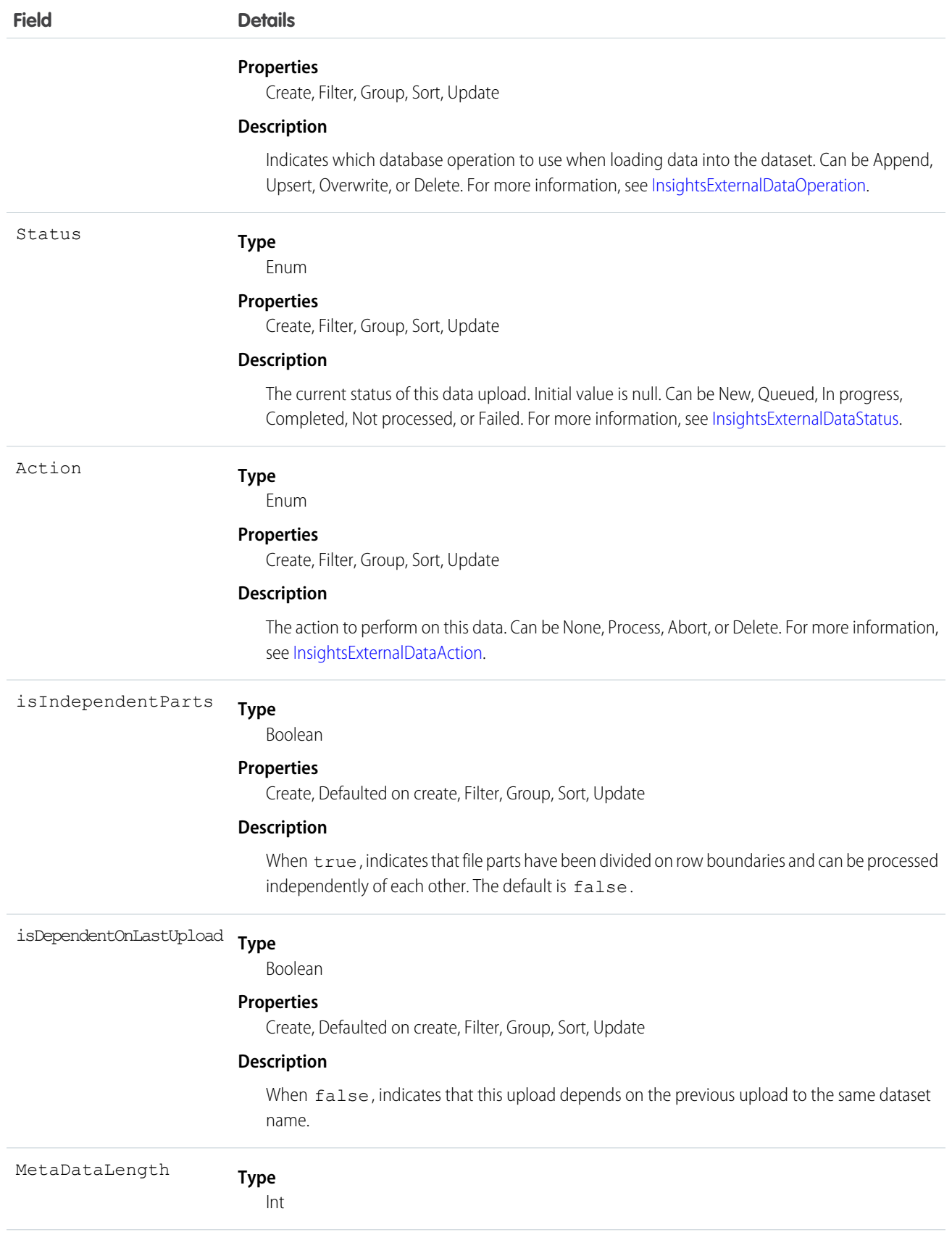

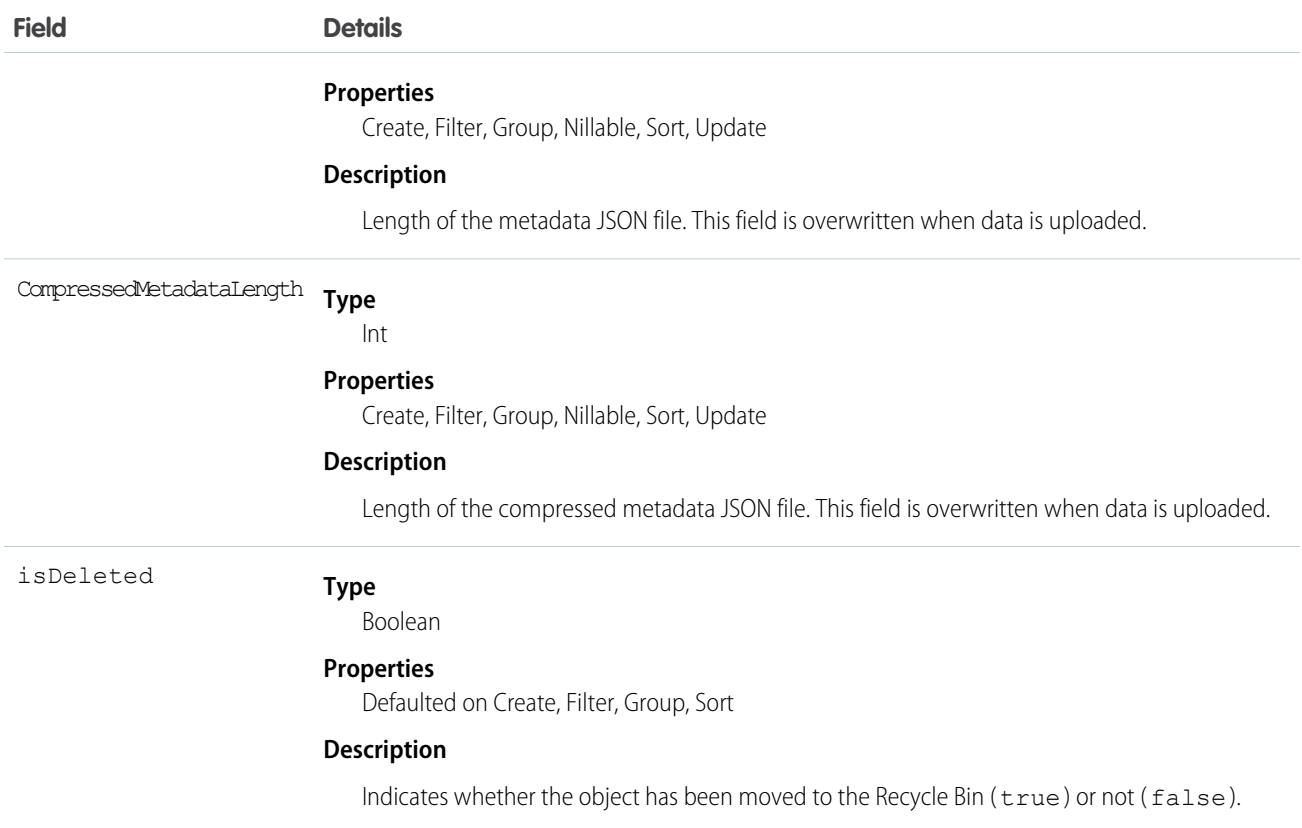

### <span id="page-23-0"></span>InsightsExternalDataPart Object (Pilot)

The InsightsExternalDataPart object enables you to upload an external data file that has been split into parts.

The InsightsExternalDataPart object works in conjunction with the InsightsExternalData object. After you insert a row into the InsightsExternalData object, you can create part objects to split up your data into parts, if needed. You should split your file into parts that are smaller than 10 MB, if your initial data is larger than 10 MB.

Note: The standard system fields (CreatedById, CreatedDate, LastModifiedById, LastModifiedDate, and SystemModstamp) are documented in "System Fields" in the SOAP API Developer's Guide.

The InsightsExternalDataPart object is available in API version 31 or later.

### Fields

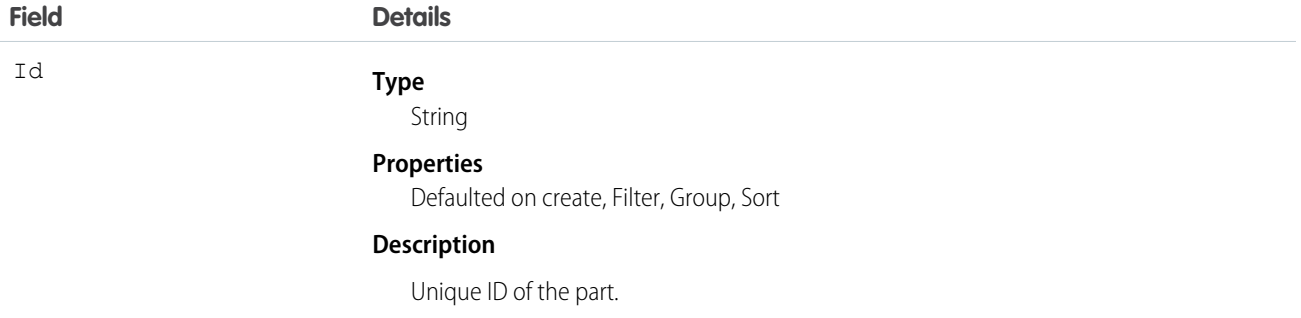

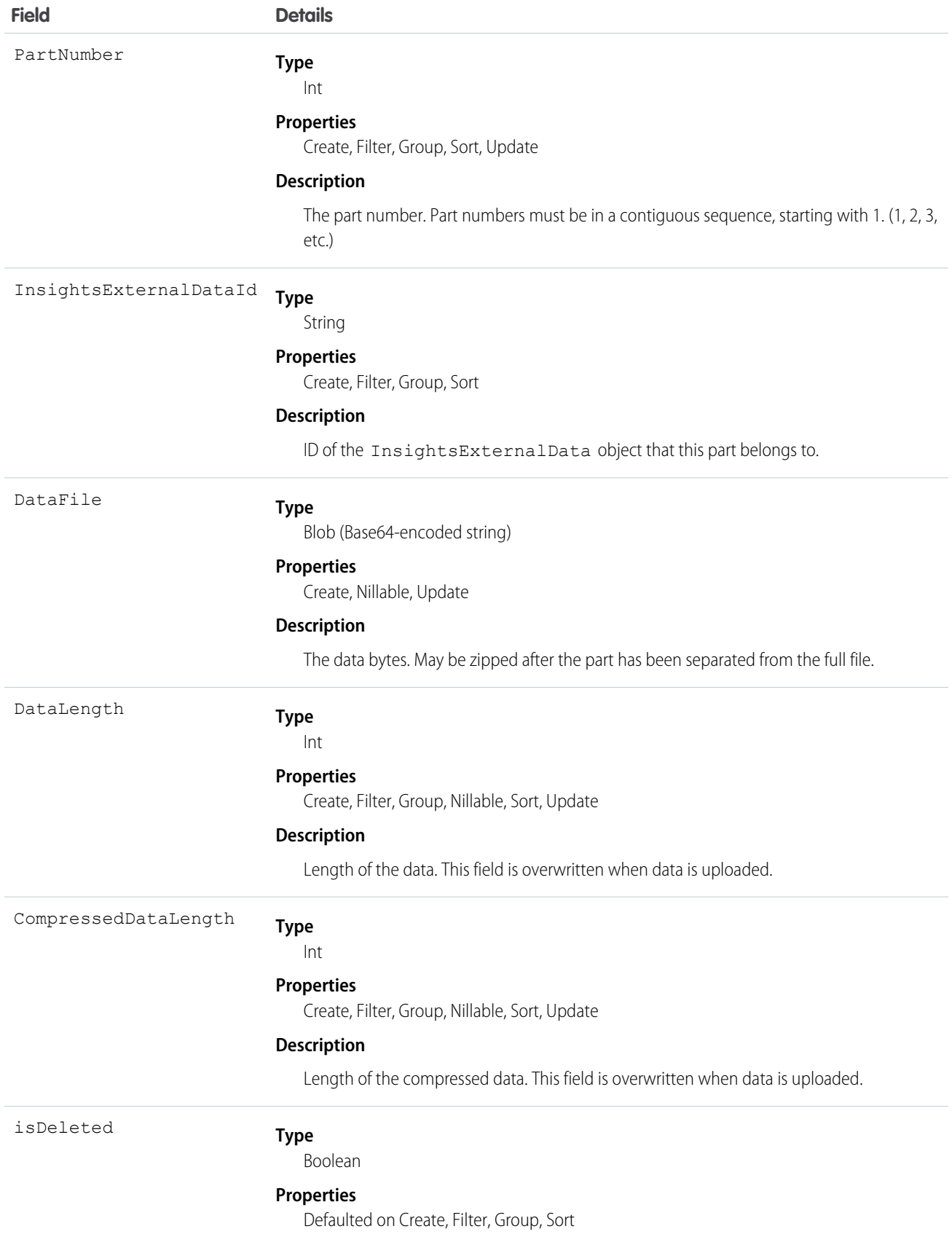

**Field Details**

#### **Description**

Indicates whether the object has been moved to the Recycle Bin (true) or not (false).

### <span id="page-25-2"></span>InsightsExternalDataAction Enum

The InsightsExternalDataAction enum describes the action to be taken when processing the data.

### Enum Values

The following are the values of the InsightsExternalDataAction enum.

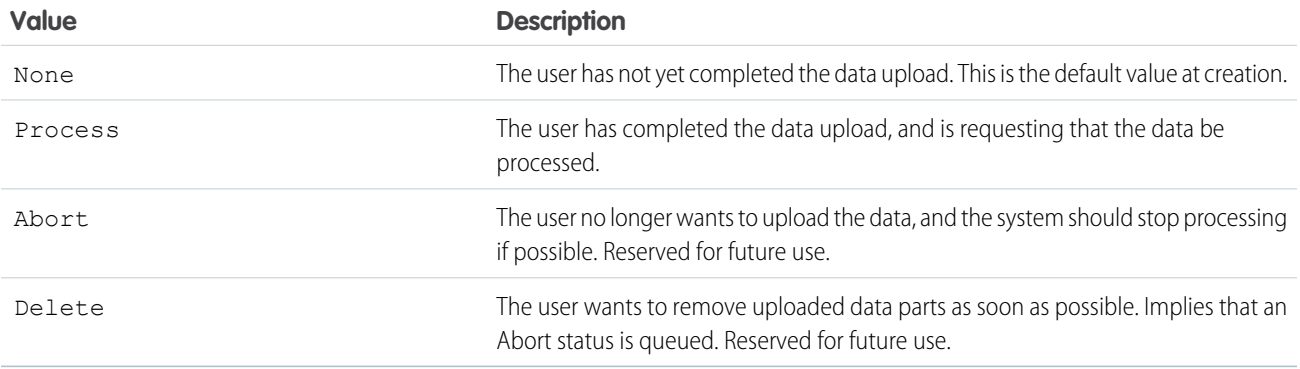

### <span id="page-25-0"></span>InsightsExternalDataFormat Enum

The InsightsExternalDataFormat enum describes the format of the data to upload.

### Enum Values

The following are the values of the InsightsExternalDataFormat enum.

<span id="page-25-1"></span>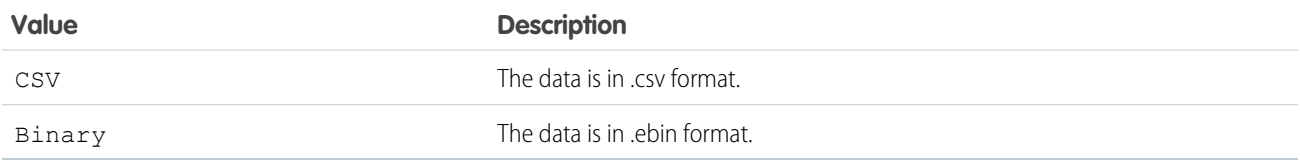

### InsightsExternalDataOperation Enum

The InsightsExternalDataOperation enum describes the operation to be performed when adding the data to the dataset.

### Enum Values

The following are the values of the InsightsExternalDataOperation enum.

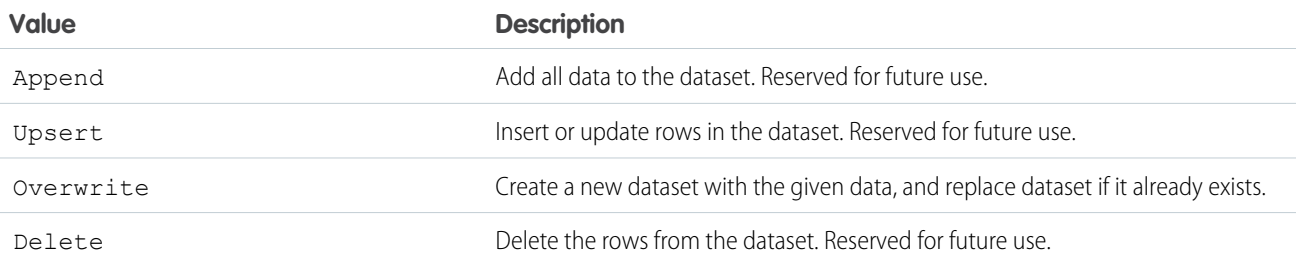

### <span id="page-26-1"></span>InsightsExternalDataStatus Enum

The InsightsExternalDataStatus enum describes the current status of the data upload.

### Enum Values

The following are the values of the InsightsExternalDataStatus enum.

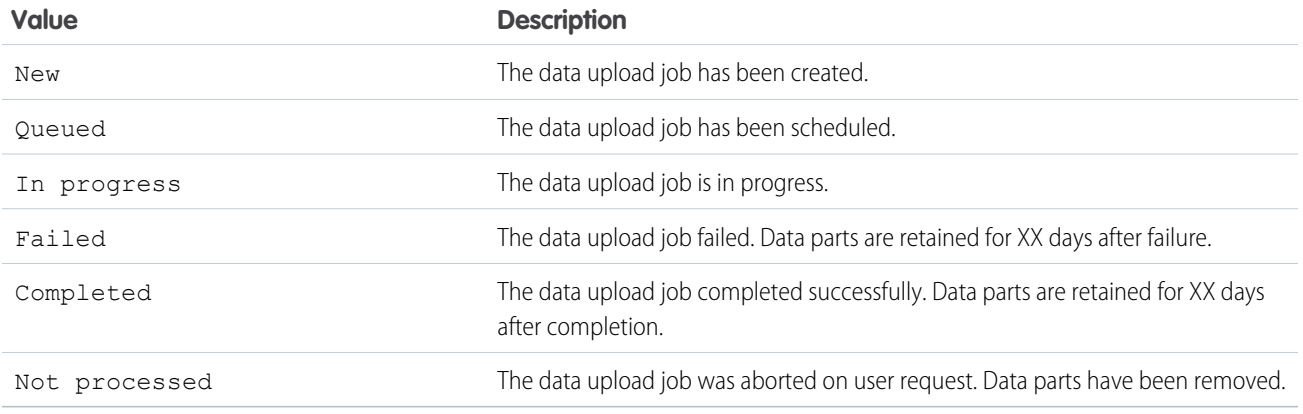

# <span id="page-26-0"></span>**Dataflow**

A dataflow is a reusable set of instructions that defines how to extract data from Salesforce, load it into datasets, and transform datasets. Use a dataflow to repeatedly extract, load, and transform the latest data to make it available for Analytics Cloud users.

Analytics Cloud provides a default dataflow that contains some sample transformation logic. This dataflow is just a sample that will not run until you edit the logic. You must redefine the logic in the dataflow to meet your business requirements.

You can add transformations to the dataflow to extract different Salesforce data and to perform additional transformations on datasets. For example, you can add an Augment transformation to the dataflow to join data from two different datasets.

**EDITIONS** 

Available for an additional cost in: **Enterprise**, **Performance**, **Unlimited**, and **Developer** Editions

After you configure the dataflow, you upload the new dataflow to Analytics Cloud. Analytics Cloud validates access to Salesforce objects and fields based on the user profile of the user who uploads the dataflow. If the user profile does not have read access to a field or object, the upload fails.

The dataflow runs on a daily schedule to capture the latest changes to Salesforce data and changes in the dataflow logic. You can also start a dataflow on demand from the dataflow manager. When the dataflow runs, Analytics Cloud processes each transformation

sequentially and runs the dataflow under the Integration User. At runtime, Analytics Cloud validates access to Salesforce objects and fields based on the user profile of the Integration User. For example, if you run the dataflow and it is configured to extract data from a custom field, the dataflow fails because the Integration User does not have read access on the custom fields by default.

You can also stop, reschedule, and monitor dataflow jobs in the dataflow manager.

#### IN THIS SECTION:

#### [Dataflow Definition File](#page-27-0)

A dataflow definition file is a JSON file that contains the extract, load, and transformation logic for the dataflow. This file specifies the Salesforce objects to extract and load. It also specifies how to transform datasets that contain Salesforce or external data.

#### [Dataflow Definition Example](#page-28-0)

The following dataflow definition is a sample that extracts data from Salesforce objects, loads the data into Analytics Cloud, and transforms and registers datasets. Use this sample to learn how to structure and add transformations to the dataflow definition file.

#### [Configure the Dataflow](#page-31-0)

You can configure the dataflow to extract Salesforce data and transform datasets. To configure the dataflow, add transformations to the dataflow definition file.

#### [Run, Stop, and Reschedule Dataflow Jobs](#page-32-0)

You can run, stop, and reschedule dataflow jobs in the dataflow manager. You cannot run more than one instance of a dataflow at a time.

#### [Monitoring Dataflow Jobs](#page-33-0)

<span id="page-27-0"></span>The Dataflow view of the dataflow manager shows the last 10 dataflow jobs and retains the last 7 days of history.

# Dataflow Definition File

A dataflow definition file is a JSON file that contains the extract, load, and transformation logic for the dataflow. This file specifies the Salesforce objects to extract and load. It also specifies how to transform datasets that contain Salesforce or external data.

You can edit the dataflow definition file to change the logic that's used to process the data. To edit the dataflow definition, download the dataflow definition JSON file from the dataflow manager. You can add, update, or remove transformations in the dataflow definition and then upload the updated dataflow definition file through the dataflow manager.

Analytics Cloud performs the following validation tasks when you upload a dataflow definition file.

- **•** Verifies that the file is a JSON file.
- **•** Verifies that there are no orphan nodes in the JSON file.
- **•** Validates the syntax of the dataflow definition.

If any validation fails, the dataflow manager cancels the upload and displays an error.

SEE ALSO: **[Transformations](#page-35-0)** 

### EDITIONS

# <span id="page-28-0"></span>Dataflow Definition Example

The following dataflow definition is a sample that extracts data from Salesforce objects, loads the data into Analytics Cloud, and transforms and registers datasets. Use this sample to learn how to structure and add transformations to the dataflow definition file.

### **EDITIONS**

```
{
    "102": {
        "action": "sfdcDigest",
        "parameters": {
            "fields": [
                 {
                     "name": "Id"
                 },
                 {
                     "name": "Username"
                 },
                 {
                     "name": "LastName"
                 },
                 {
                     "name": "FirstName"
                 },
                 {
                     "name": "Name"
                 },
                 {
                     "name": "CompanyName"
                 },
                 {
                     "name": "Division"
                 },
                 {
                     "name": "Department"
                 },
                 {
                     "name": "Title"
                 },
                 {
                     "name": "Alias"
                 },
                 {
                     "name": "CommunityNickname"
                 },
                 {
                     "name": "UserType"
                 },
                 {
                     "name": "UserRoleId"
```

```
}
        ],
        "object": "User"
    }
},
"103": {
    "action": "sfdcDigest",
    "parameters": {
        "fields": [
            {
                 "name": "Id"
            },
            {
                 "name": "Name"
            },
            {
                 "name": "ParentRoleId"
            },
            {
                 "name": "RollupDescription"
            },
            {
                 "name": "OpportunityAccessForAccountOwner"
            },
            {
                 "name": "CaseAccessForAccountOwner"
            },
            {
                 "name": "ContactAccessForAccountOwner"
            },
            {
                 "name": "ForecastUserId"
            },
            {
                 "name": "MayForecastManagerShare"
            },
            {
                 "name": "LastModifiedDate"
            },
            {
                 "name": "LastModifiedById"
            },
            {
                 "name": "SystemModstamp"
            },
            {
                 "name": "DeveloperName"
            },
            {
                 "name": "PortalAccountId"
            },
            {
                 "name": "PortalType"
            },
```

```
{
                    "name": "PortalAccountOwnerId"
                }
            \frac{1}{2},
            "object": "UserRole"
        }
    },
    "104": {
        "action": "flatten",
        "parameters": {
           "multi_field": "Roles",
            "parent_field": "ParentRoleId",
            "path field": "RolePath",
            "self_field": "Id",
            "source": "103"
        }
    },
    "105": {
        "action": "augment",
        "parameters": {
            "left": "102",
            "left key": [
               "UserRoleId"
            ],
            "relationship": "Role",
            "right": "104",
            "right_key": [
                "Id"
            \frac{1}{2},
            "right_select": [
               "Name",
                "Roles",
                "RolePath"
            ]
       }
    },
    "106": {
        "action": "sfdcRegister",
        "parameters": {
           "alias": "users",
            "name": "UsersWithRoles",
            "source": "105"
       }
   }
}
```
# <span id="page-31-0"></span>Configure the Dataflow

You can configure the dataflow to extract Salesforce data and transform datasets. To configure the dataflow, add transformations to the dataflow definition file.

**1.** In Analytics Cloud, click the gear icon ( $\bullet$ ) and then click **Dataflow Manager** to open the dataflow manager.

The Dataflow view of the dataflow manager appears by default.

**2.** In the Dataflow view, click **Download** from the action list next to the dataflow to download the dataflow definition file.

### **EDITIONS**

Available for an additional cost in: **Enterprise**, **Performance**, **Unlimited**, and **Developer** Editions

### USER PERMISSIONS

To edit the dataflow definition file:

**•** "Edit Analytics Cloud Dataflows"

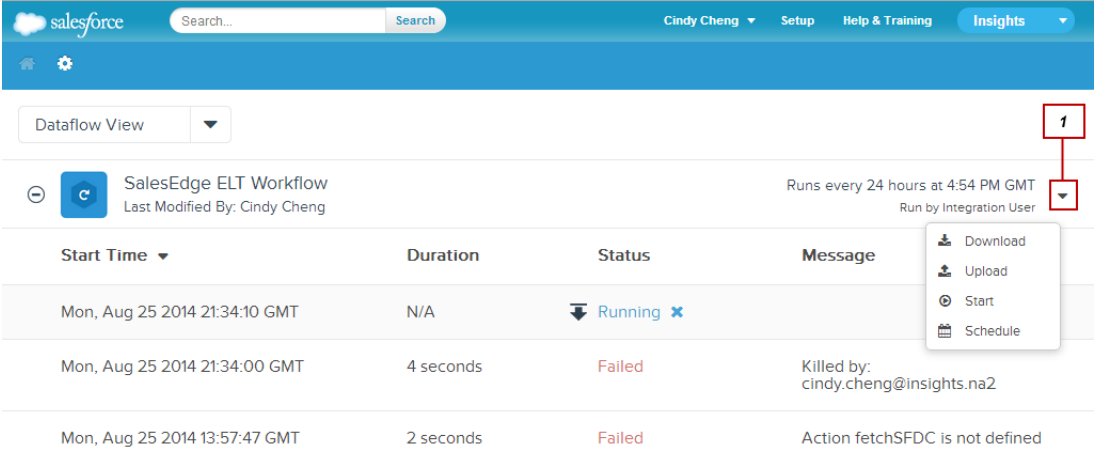

**3.** Make a backup copy of the dataflow definition file before you modify it.

Analytics Cloud doesn't retain previous versions of the file. You may need to upload the previous version to roll back your changes.

**4.** Add transformations to the dataflow definition file.

You can add the following transformations:

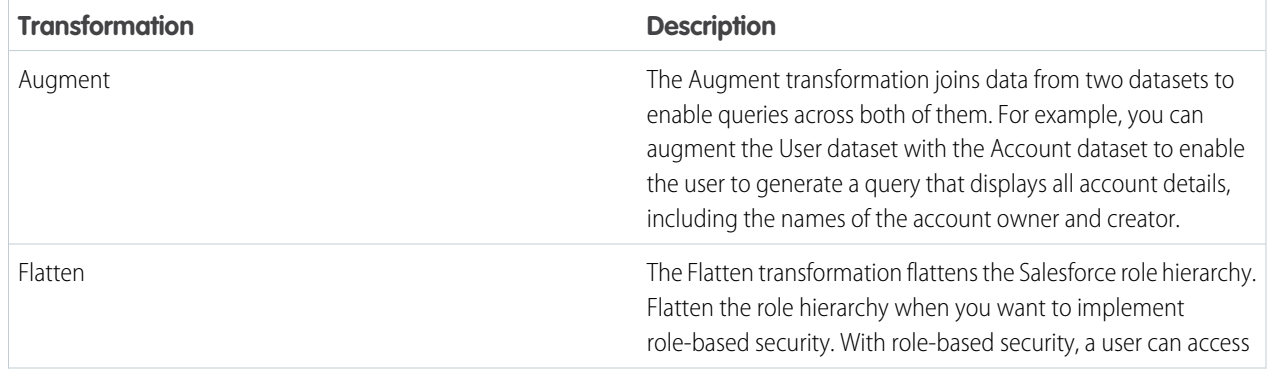

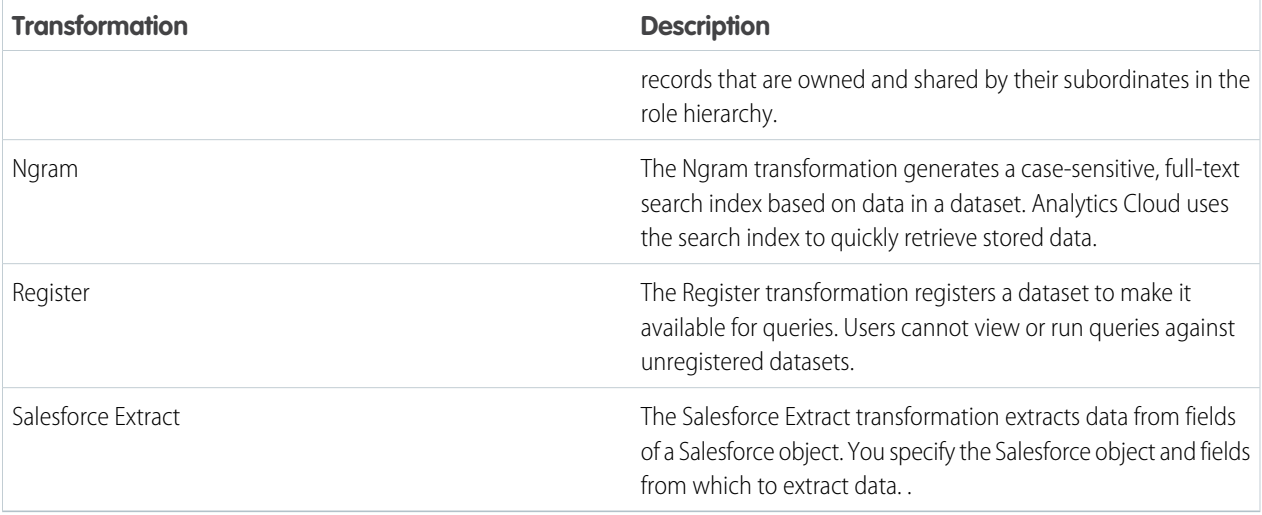

- **5.** After you are done, save and close the dataflow definition file.
- **6.** In the Dataflow view of the dataflow manager, click **Upload** from the action list next to the dataflow to upload the updated dataflow definition file.
	- $\Box$  Note: Uploading the dataflow definition file does not affect any running dataflow jobs and does not automatically start the dataflow job.

<span id="page-32-0"></span>After the dataflow job runs, the data in registered datasets will be available for queries.

# Run, Stop, and Reschedule Dataflow Jobs

You can run, stop, and reschedule dataflow jobs in the dataflow manager. You cannot run more than one instance of a dataflow at a time.

1. In Analytics Cloud, click the gear icon ( $\bullet$ ) and then click **Dataflow Manager** to open the dataflow manager.

The dataflow manager has two views: Dataflow view and Job view. By default, the Dataflow view displays.

**2.** To perform tasks on the dataflow, click the actions list (1) for the dataflow.

### EDITIONS

Available for an additional cost in: **Enterprise**, **Performance**, **Unlimited**, and **Developer** Editions

### USER PERMISSIONS

To access the dataflow manager:

**•** "Edit Analytics Cloud Dataflows" or "Manage Analytics Cloud"

To run a dataflow job on-demand:

**•** Edit Analytics Cloud **Dataflows** 

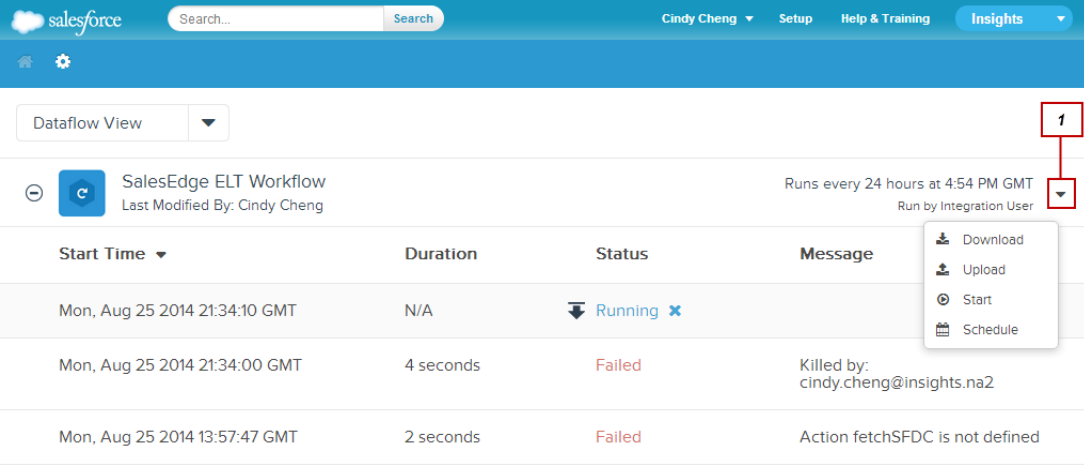

The actions list displays the following options: **Download**, **Upload**, **Start**, and **Schedule**.

- **3.** Click **Start** in the actions list to run the dataflow job now. The dataflow job is added to the job queue. The **Start** button is greyed out while the dataflow job is running.
- **4.** To stop a dataflow job that is currently running, click  $\mathbf{\times}$  next to the job. If you click **Start** to restart a stopped dataflow, the job starts over—the dataflow job does not resume from the point at which it was stopped.
- <span id="page-33-0"></span>**5.** Click **Schedule** in the actions list to change the time the dataflow is scheduled to run.

# Monitoring Dataflow Jobs

The Dataflow view of the dataflow manager shows the last 10 dataflow jobs and retains the last 7 days of history.

The Dataflow view shows the status, start time, and duration of each job. To help you troubleshoot a failed job, it also displays error messages and run-time details for each transformation included in the dataflow.

**1.** In Analytics Cloud, click the gear button ( $\bullet$ ) and then click **Dataflow Manager** to open the dataflow manager. The Dataflow view shows by default.

### EDITIONS

Available for an additional cost in: **Enterprise**, **Performance**, **Unlimited**, and **Developer** Editions

### USER PERMISSIONS

To access the dataflow manager:

**•** "Edit Analytics Cloud Dataflows" or "Manage Analytics Cloud"

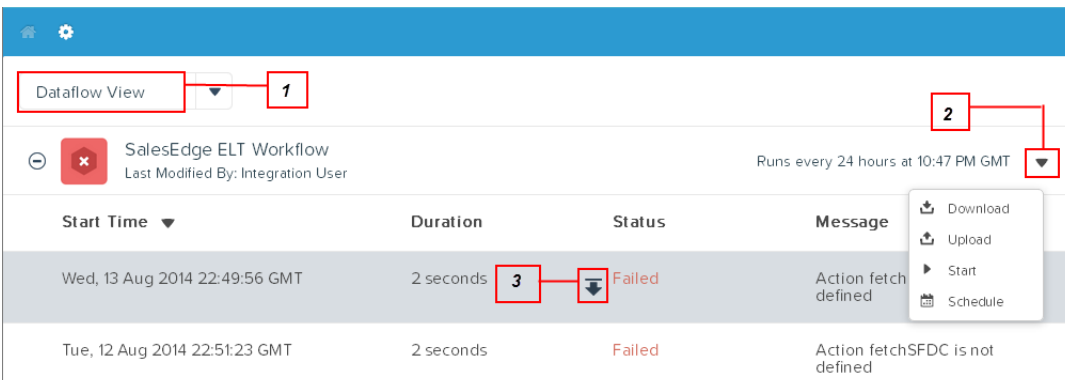

**2.** Review the status of the dataflow job.

The Dataflow view shows one of the following statuses for the latest dataflow job.

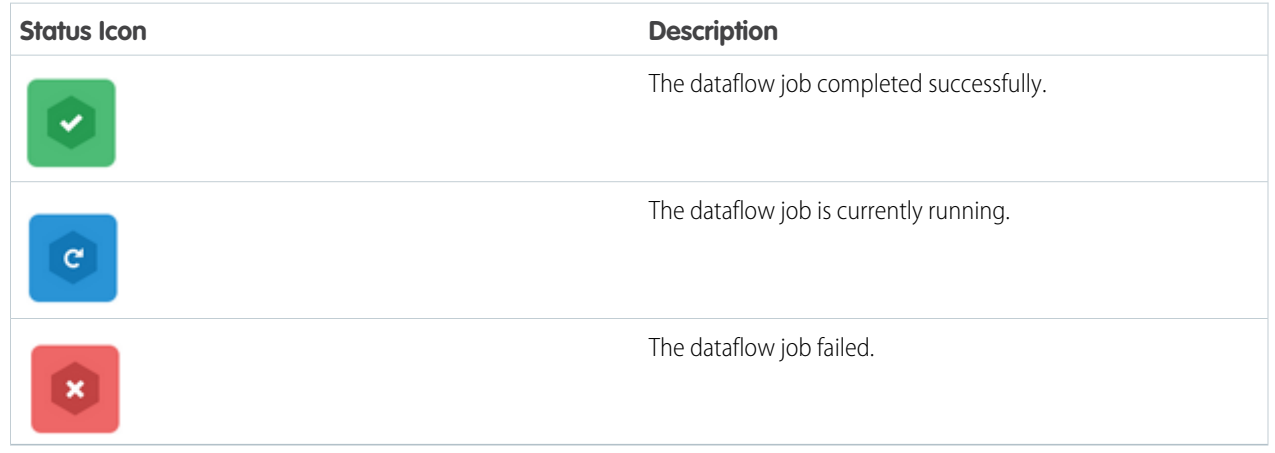

#### **3.**

Click the **Refresh Jobs** button ( ) to see the latest status of a running job.

- **4.** Click the downward arrow (3) to the left of the status icon to view the run-time details for each transformation that was processed as part of the dataflow job.
- **5.** If the dataflow job fails, click the actions list button (2) and then click **Download** to download the dataflow definition file.
- **6.** Make a backup copy of the dataflow definition file before you edit it to fix the errors. Analytics Cloud doesn't retain previous versions of the file. You may need to upload the previous version to roll back your changes.
- **7.** After you fix the file, click the actions list button and then click **Upload** to upload the updated file.
- **8.** Click the actions list button (2) and then click **Start** to start the dataflow job again to verify your fix.

# <span id="page-35-0"></span>**Transformations**

A transformation is an operation that Analytics Cloud performs on data or a dataset. You can add transformations to a dataflow to extract Salesforce data and transform datasets.

For example, you can use transformations to join data from two related datasets and register a dataset to make it available for queries.

To add a transformation to the dataflow, add the transformation operation to the dataflow definition file. A transformation operation is a procedure that you insert into the dataflow definition file. During run time, Analytics Cloud calls the procedures in the order that's specified in the dataflow definition file.

### EDITIONS

Available for an additional cost in: **Enterprise**, **Performance**, **Unlimited**, and **Developer** Editions

### IN THIS SECTION:

### [Augment Transformation](#page-35-1)

The Augment transformation joins data from two datasets to enable queries across both of them. For example, you can augment the User dataset with the Account dataset to enable the user to generate a query that displays all account details, including the names of the account owner and creator.

#### [Flatten Transformation](#page-38-0)

The Flatten transformation flattens the Salesforce role hierarchy. Flatten the role hierarchy when you want to implement role-based security. With role-based security, a user can access records that are owned and shared by their subordinates in the role hierarchy.

#### [Ngram Transformation](#page-42-0)

The Ngram transformation generates a case-sensitive, full-text search index based on data in a dataset. Analytics Cloud uses the search index to quickly retrieve stored data.

### [Register Transformation](#page-43-0)

The Register transformation registers a dataset to make it available for queries. Users cannot view or run queries against unregistered datasets.

### [Salesforce Extract Transformation](#page-45-0)

The Salesforce Extract transformation extracts data from fields of a Salesforce object. You specify the Salesforce object and fields from which to extract data.

#### <span id="page-35-1"></span>SEE ALSO:

[Configure the Dataflow](#page-31-0)

# Augment Transformation

The Augment transformation joins data from two datasets to enable queries across both of them. For example, you can augment the User dataset with the Account dataset to enable the user to generate a query that displays all account details, including the names of the account owner and creator.

The Augment transformation creates a new dataset based on data from two input datasets. You identify each input dataset as the left or right dataset. The new dataset contains all the columns of the left dataset and appends only the specified columns from the right dataset. The Augment transformation performs a left outer join, where the new dataset contains all rows from the left dataset and only matched rows from the right dataset.

### EDITIONS
To enable queries that span more than two datasets, augment two datasets at a time. For example, to augment three datasets, augment the first two datasets, and then augment the resulting dataset with the third dataset.

Note: Although performance might not be as fast, instead of augmenting datasets, you can also join data from different datasets within a SAQL query.

### IN THIS SECTION:

#### [Join Condition for the Augment Transformation](#page-36-0)

You must specify a join condition in the Augment transformation to join the datasets. The join condition determines how to match rows in the right dataset with those in the left.

#### [Augment Operation Reference](#page-37-0)

<span id="page-36-0"></span>Add the augment operation to the dataflow definition file to add an Augment transformation to a dataflow. You must use the required JSON syntax and include all required JSON name-value pairs for the operation.

## Join Condition for the Augment Transformation

You must specify a join condition in the Augment transformation to join the datasets. The join condition determines how to match rows in the right dataset with those in the left.

Similar to creating an SQL join, you augment two datasets based on a key from each dataset. The key must uniquely identify rows in each dataset. A key can be a single-column key or a composite key.

To augment datasets based on a composite key, the keys from both datasets must have the same number of columns and the corresponding columns must be specified in the same order. For example, the keys might be:

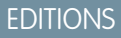

Available for an additional cost in: **Enterprise**, **Performance**, **Unlimited**, and **Developer** Editions

"left key": [ " AcctID, QuotaID " ], "right key": [ " Account ID, Quota ID " ]

### IN THIS SECTION:

#### [Join Condition Example](#page-36-1)

<span id="page-36-1"></span>When you create an Augment transformation, you specify a join condition to match rows in the right dataset with those in the left. The following example shows how to use a single-column join condition.

### Join Condition Example

When you create an Augment transformation, you specify a join condition to match rows in the right dataset with those in the left. The following example shows how to use a single-column join condition.

You want to augment the following datasets based on a single-column key:

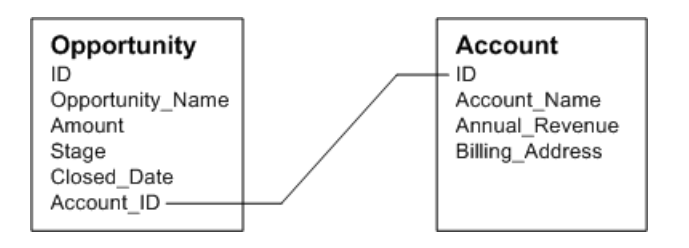

EDITIONS

You assign Opportunity as the left dataset and Account as the right dataset. You also specify "OpptyAcct" as the relationship between them. When you run the dataflow, it adds the "OpptyAcct" prefix to all Account columns and joins the datasets based on the following keys:

```
Opportunity.Account_ID=Account.ID
```
After you run the dataflow to augment the two input datasets, the resulting dataset contains the following columns:

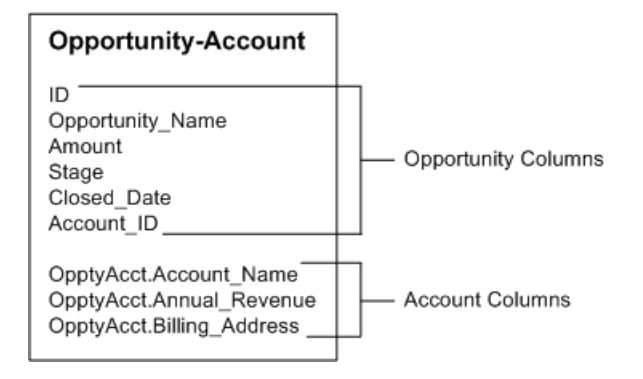

# <span id="page-37-0"></span>Augment Operation Reference

Add the augment operation to the dataflow definition file to add an Augment transformation to a dataflow. You must use the required JSON syntax and include all required JSON name-value pairs for the operation.

## **Syntax**

Use the following syntax as shown in the sample augment operation:

```
"105_AugmentUserAndRoles" : {
    "action" : "augment" ,
    "parameters" : {
        "left" : "102_User" ,
        "left key" : ["UserRoleId"],
        "right" : "104_Roles" ,
        "relationship" : "Owner" ,
        "right_select": [
                     "Name",
                     "Roles",
                     "RolePath"
            ],
        "right key" : ["Id"]
}
}
```
The syntax is case-sensitive.

## Name-Value Pairs

The following table describes the name-value pairs for the augment operation:

EDITIONS

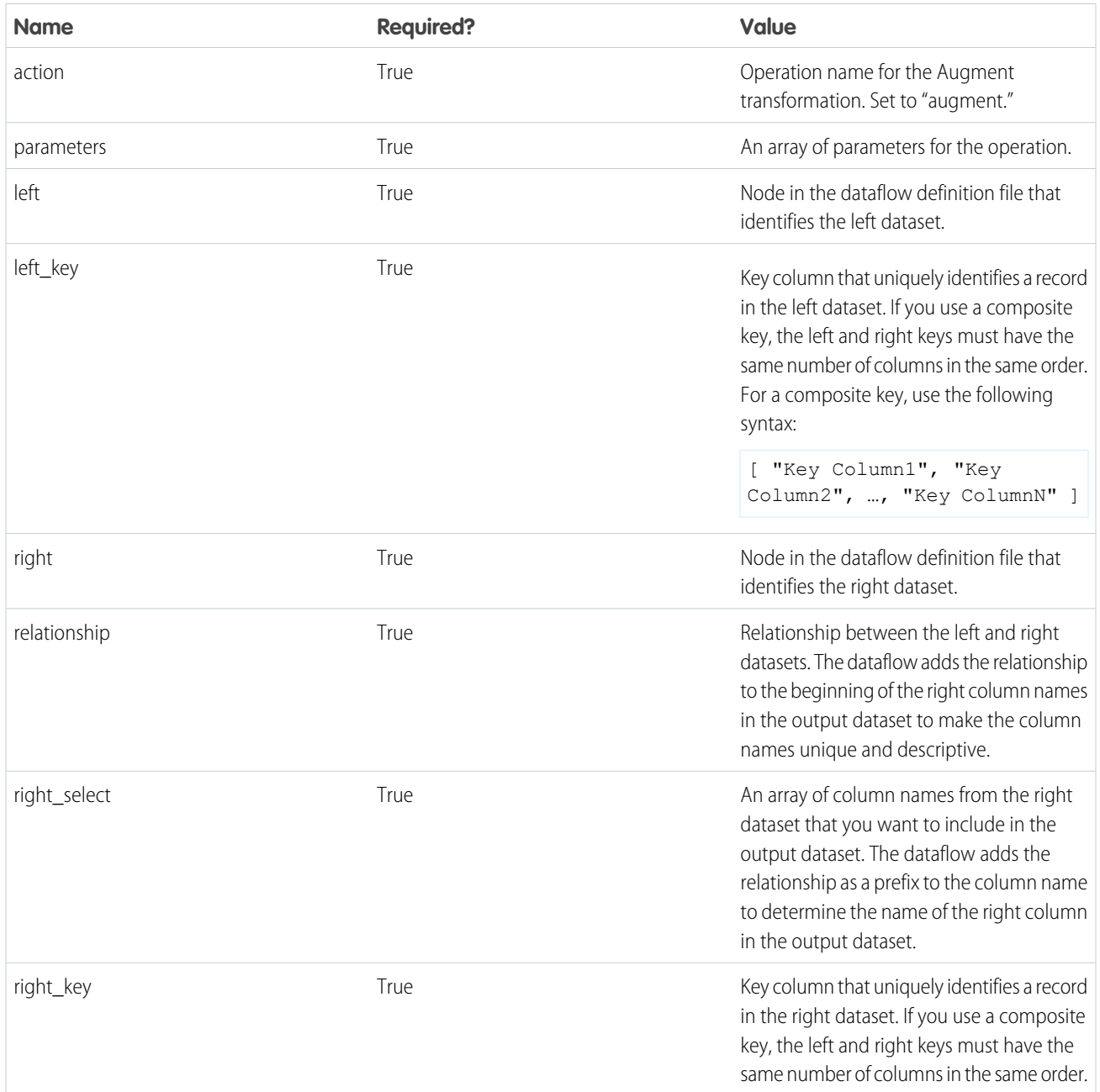

# Flatten Transformation

The Flatten transformation flattens the Salesforce role hierarchy. Flatten the role hierarchy when you want to implement role-based security. With role-based security, a user can access records that are owned and shared by their subordinates in the role hierarchy.

To view the list of objects that support access based on role hierarchies, see the organization-wide default settings in Salesforce.

## EDITIONS

### IN THIS SECTION:

[Flatten Transformation Example](#page-39-0)

You want to implement role-based access on account records to enable Analytics Cloud users to view account records that their subordinates own or share.

### [Flatten Operation Reference](#page-41-0)

Add the flatten operation to the dataflow definition file to add a Flatten transformation to a dataflow. You must use the required JSON syntax and include all required JSON name-value pairs for the operation.

# <span id="page-39-0"></span>Flatten Transformation Example

You want to implement role-based access on account records to enable Analytics Cloud users to view account records that their subordinates own or share.

Your high-level plan is to gather a list of parents for each user based on the Salesforce role hierarchy. Then, you append the applicable parents of the record owners to each account record.

Your organization has the following role hierarchy.

```
CEO > Vice President > Regional Manager > Salesperson
```
The organization contains the following users:

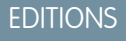

Available for an additional cost in: **Enterprise**, **Performance**, **Unlimited**, and **Developer** Editions

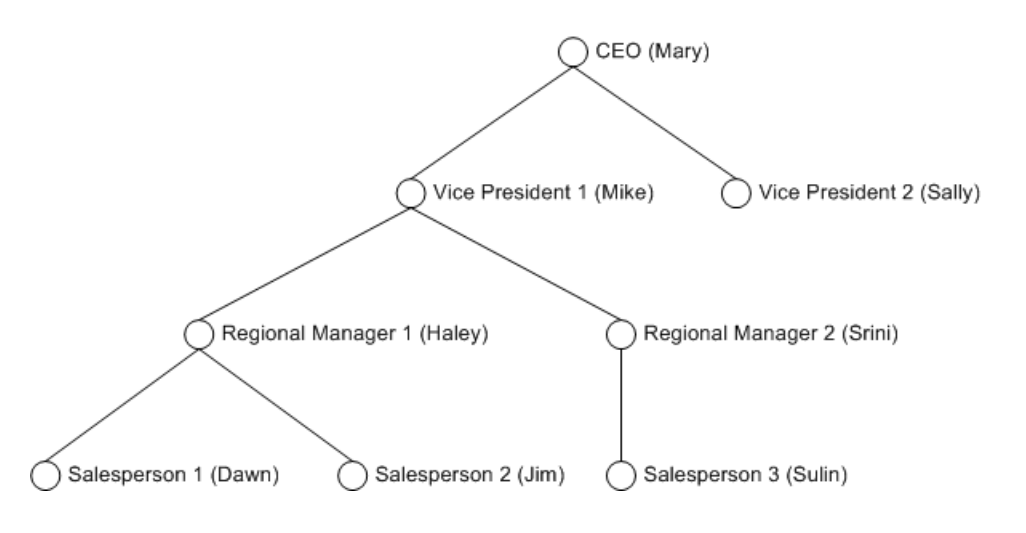

To implement role-based access on accounts in Analytics Cloud, you perform the following steps.

- **1.** Load the users into a dataset. Add a Salesforce Extract transformation to the dataflow to extract users from the User object and load the data into a dataset that's called Users.
- **2.** Load the user roles into a dataset. Add a Salesforce Extract transformation to the dataflow to extract user roles from the UserRole object and load the data into a dataset that's called UserRoles.
- **3.** Load accounts into a dataset. Add a Salesforce Extract transformation to the dataflow to extract accounts from the Account object and load the data into a dataset that's called Accounts.
- **4.** Generate a list of parents for each user role. Add a Flatten transformation to the dataflow to generate a list of parents for each user role based on the UserRole dataset. The Flatten transformation generates a new dataset that's called FlatUserRoles.

The following table shows some sample data after you flatten the role data in the UserRole dataset:

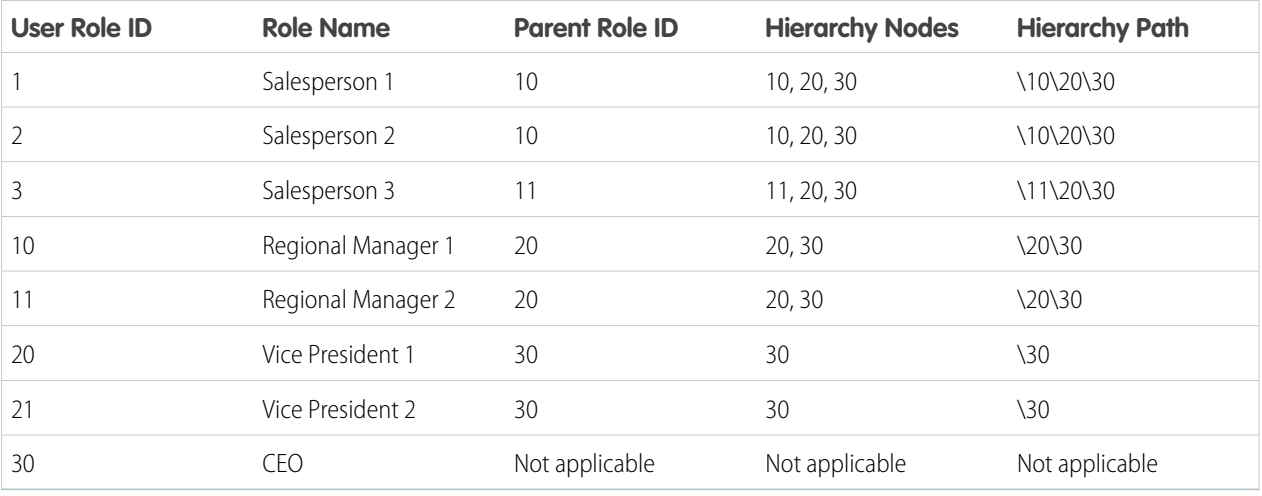

The Flatten transformation adds the Hierarchy Nodes and Hierarchy Path columns to the dataset to trace the parents in the role hierarchy for each user. Analytics Cloud uses the parent lineage to determine the users that have access to records that are owned or shared by subordinates. For example, Mary, Mike, and Haley have access to Dawn's records based on the following role hierarchy:

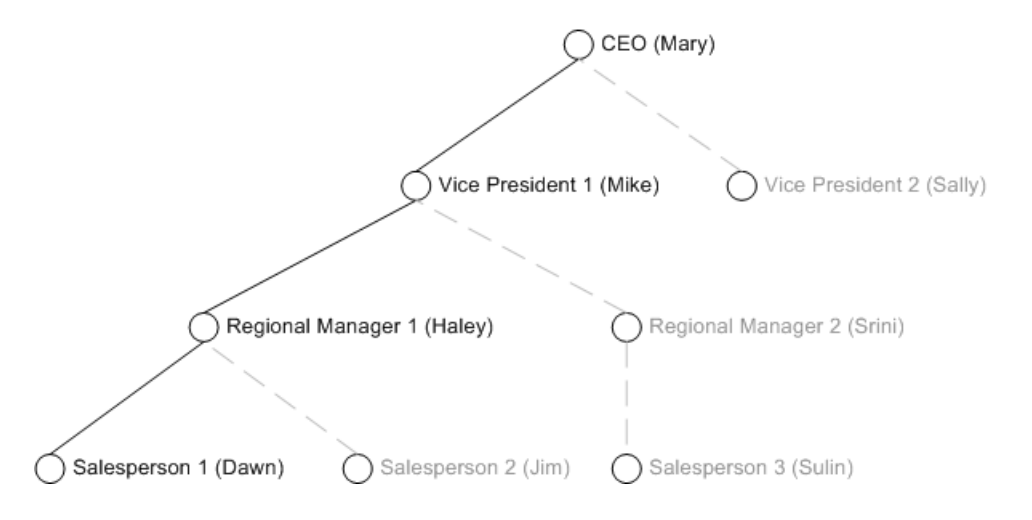

- **5.** Combine the flattened role and user data into a new dataset. Add an Augment transformation to the dataflow to combine the user data from the Users dataset and flattened role data from the FlatUserRoles dataset into a single dataset that's called UsersRolesParents.
- **6.** Combine the user, role, and parent data with the account data in a new dataset. Add an Augment transformation to the dataflow to combine the data from the UsersRolesParents dataset and Accounts dataset into a single dataset that's called AccountsWithUsersParents. The Augment transformation adds the parents of users to each account to enable parents to view the account records.

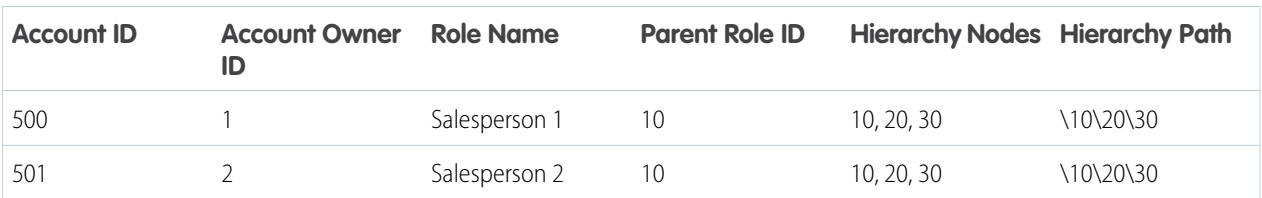

The following table shows sample data in the new AccountsWithUsersParents dataset:

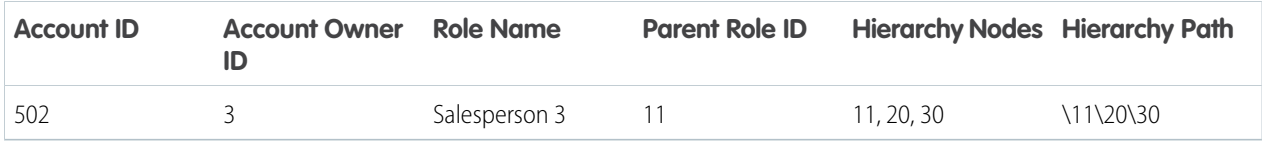

The following diagram summarizes the steps to implement role-based access on accounts:

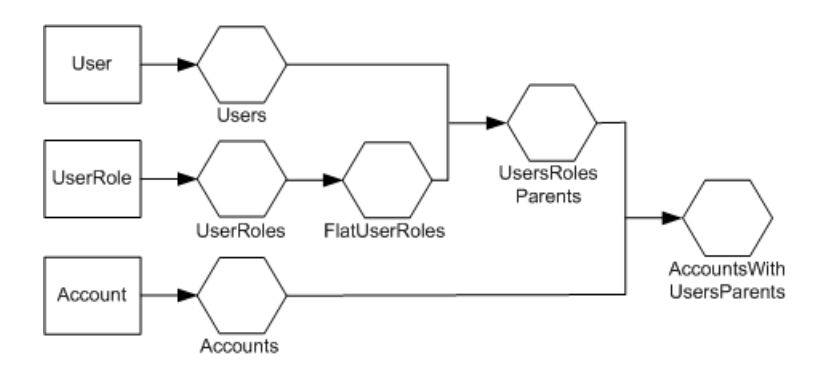

# <span id="page-41-0"></span>Flatten Operation Reference

Add the flatten operation to the dataflow definition file to add a Flatten transformation to a dataflow. You must use the required JSON syntax and include all required JSON name-value pairs for the operation.

## **Syntax**

Use the following syntax as shown in the sample flatten operation:

```
"104_FlattenRoles" : {
    "action" : "flatten" ,
    "parameters" : {
        "multi field" : "Roles" ,
        "parent_field" : "ParentRoleId" ,
        "path field" : "RolePath" ,
        "self_field" : "Id" ,
        "source" : "103_ExtractRoles"
        }
    }
```
The syntax is case-sensitive.

## Name-Value Pairs

The following table describes the name-value pairs for the flatten operation:

## EDITIONS

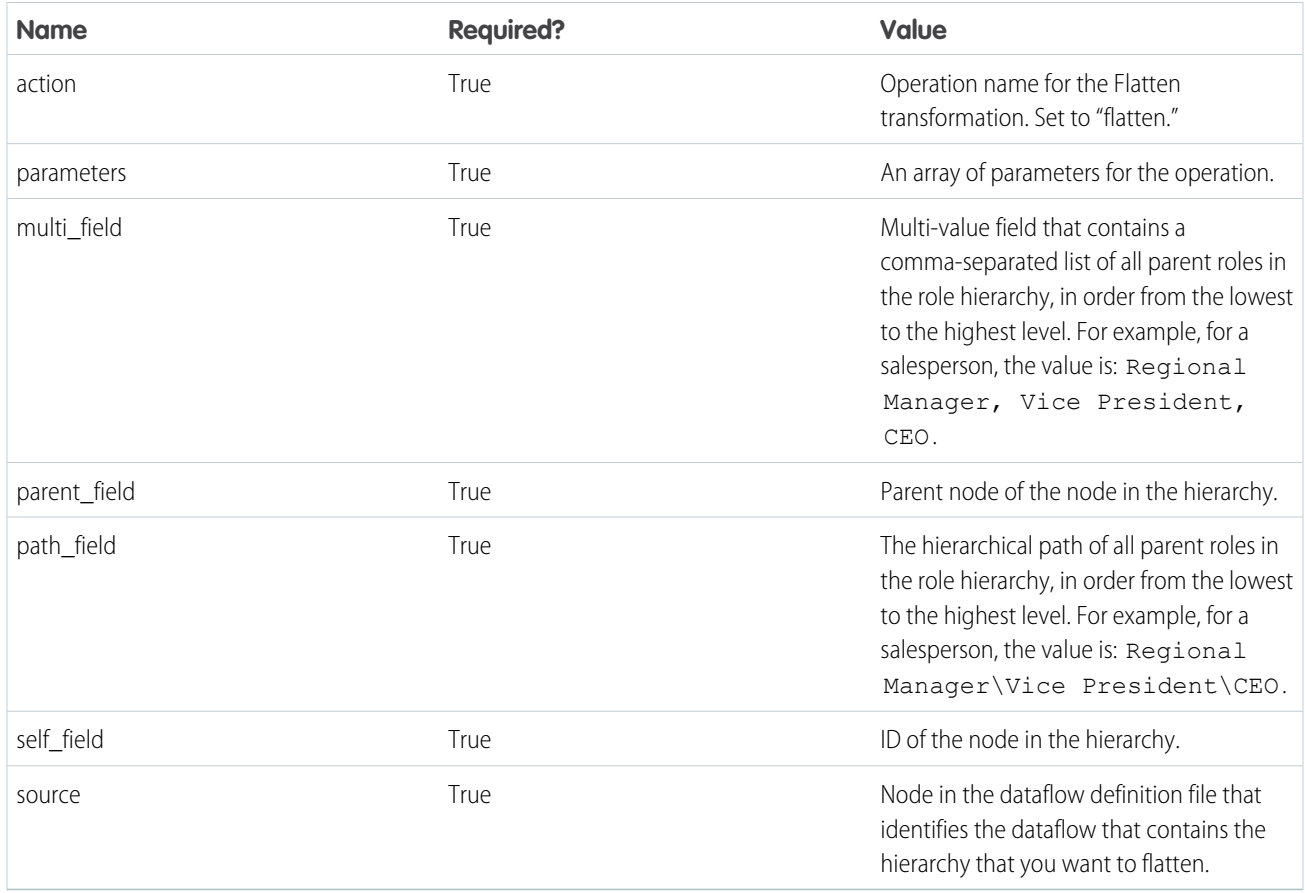

# Ngram Transformation

The Ngram transformation generates a case-sensitive, full-text search index based on data in a dataset. Analytics Cloud uses the search index to quickly retrieve stored data.

The Ngram transformation generates the search index based on ngrams. The ngram index enables Analytics Cloud to automatically complete search phrases when you start entering a search string. For example, when you enter "sal" as the beginning of your search string, Analytics Cloud suggests possible search strings such as "Sales," "Sally," and "Bansal" based on the data that contains "sal."

From a technical standpoint, an ngram is a contiguous sequence of n items from a given sequence of text. Although you can configure the size of the ngram for the Ngram transformation, salesforce.com recommends that you use bigrams, which are ngrams of size 2.

### IN THIS SECTION:

### [Ngram Operation Reference](#page-43-0)

Add the ngram operation to the dataflow definition file to add an Ngram transformation to a dataflow. You must use the required JSON syntax and include all required JSON name-value pairs for the operation.

### EDITIONS

# <span id="page-43-0"></span>Ngram Operation Reference

Add the ngram operation to the dataflow definition file to add an Ngram transformation to a dataflow. You must use the required JSON syntax and include all required JSON name-value pairs for the operation.

## **Syntax**

Use the following syntax as shown in the sample ngram operation:

```
"107 Ngram User": {
    "action": "ngram",
    "parameters": {
        "source": "106_Index_RoleID",
        "width": "2"
        }
    }
```
The syntax is case-sensitive.

## Name-Value Pairs

The following table describes the name-value pairs for the ngram operation:

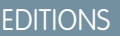

Available for an additional cost in: **Enterprise**, **Performance**, **Unlimited**, and **Developer** Editions

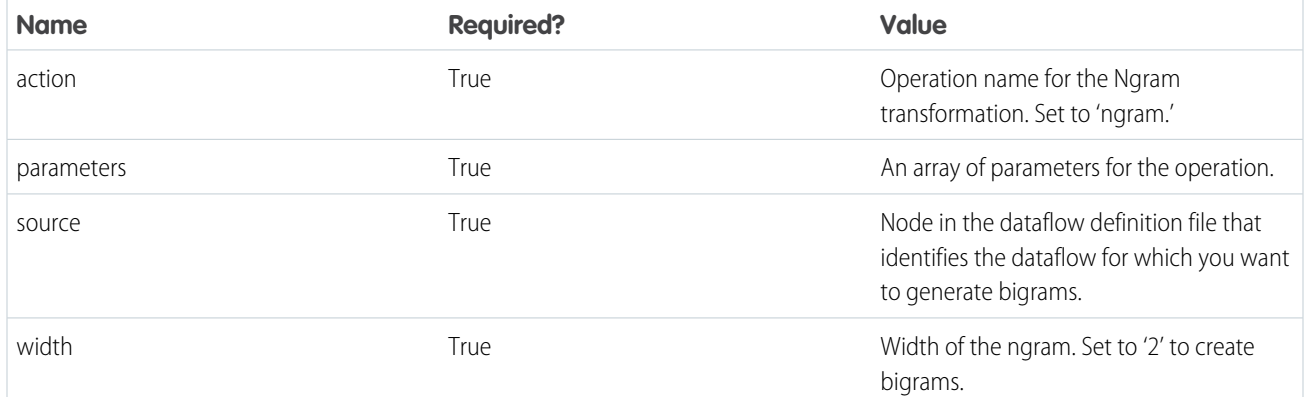

# Register Transformation

The Register transformation registers a dataset to make it available for queries. Users cannot view or run queries against unregistered datasets.

Note: You don't need to register all datasets. For example, you don't need to register an  $\mathbb{Z}$ intermediate dataset that is used to build another dataset and does not need to be queried. In addition, you don't need to register datasets that are created when you load external data because Analytics Cloud automatically registers these datasets for you.

## EDITIONS

IN THIS SECTION:

### [Register Operation Reference](#page-44-0)

Add the sfdcRegister operation to the dataflow definition file to add a Register transformation to a dataflow. You must use the required JSON syntax and include all required JSON name-value pairs for the operation.

## <span id="page-44-0"></span>Register Operation Reference

Add the sfdcRegister operation to the dataflow definition file to add a Register transformation to a dataflow. You must use the required JSON syntax and include all required JSON name-value pairs for the operation.

## **Syntax**

Use the following syntax as shown in the sample sfdcRegister operation:

```
"108_Register": {
    "action": "sfdcRegister",
    "parameters": {
       "alias": "User",
       "name": "User",
        "source": "107_Ngram_UserAndFlatRoles"
}
}
```
The syntax is case-sensitive.

## Name-Value Pairs

The following table describes the name-value pairs for the sfdcRegister operation:

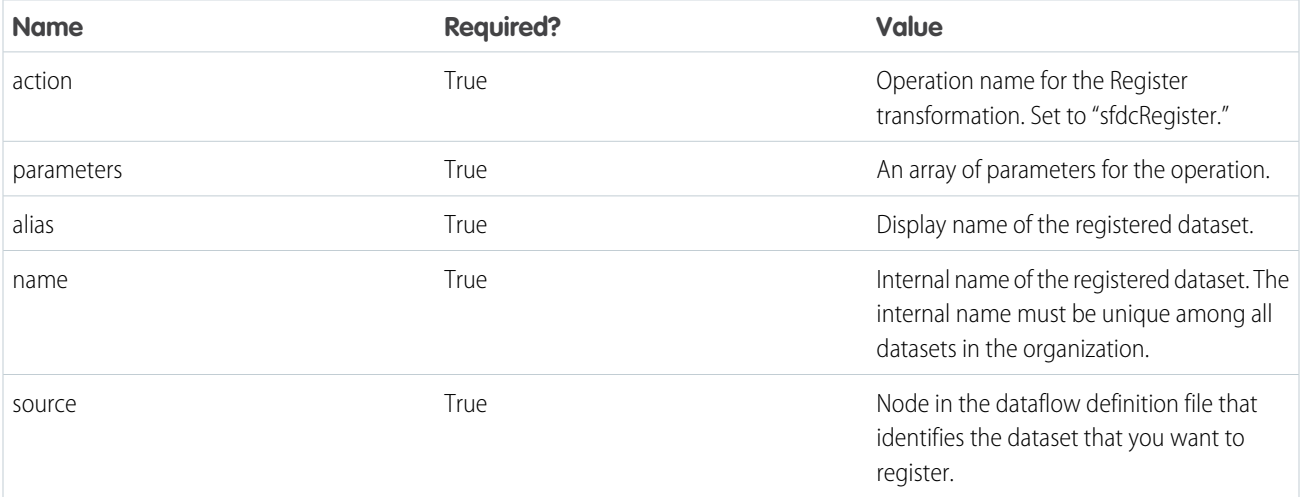

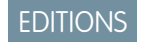

# Salesforce Extract Transformation

The Salesforce Extract transformation extracts data from fields of a Salesforce object. You specify the Salesforce object and fields from which to extract data.

You might choose to exclude particular fields that contain sensitive information or that aren't relevant for analysis.

The Salesforce Extract transformation generates a dataset for the Salesforce object based on the specified fields. You must register the dataset to make it available for queries.

For more information about Salesforce objects, see [http://www.salesforce.com/us/developer/docs/object\\_reference/.](http://www.salesforce.com/us/developer/docs/object_reference/)

### IN THIS SECTION:

### [sfdcDigest Operation Reference](#page-45-0)

<span id="page-45-0"></span>Add the sfdcDigest operation to the dataflow definition file to add a Salesforce Extract transformation to a dataflow. You must use the required JSON syntax and include all required JSON name-value pairs for the operation.

# sfdcDigest Operation Reference

Add the sfdcDigest operation to the dataflow definition file to add a Salesforce Extract transformation to a dataflow. You must use the required JSON syntax and include all required JSON name-value pairs for the operation.

## **Syntax**

Use the following syntax as shown in the sample sfdcDigest operation:

```
{"102_User" : {
   "action" : "sfdcDigest" ,
   "parameters" : {
        "fields" : [
            {"name" : "Id"},
            {"name" : "Username"},
            {"name" : "LastName"},
            {"name" : "FirstName"},
            {"name" : "Name"},
            {"name" : "CompanyName"},
            {"name" : "Division"},
            {"name" : "Department"},
            {"name" : "Title"},
            {"name" : "Street"},
            {"name" : "City"},
            {"name" : "State"},
            {"name" : "PostalCode"},
            {"name" : "Country"},
            {"name" : "Email"},
            {"name" : "Phone"},
            {"name" : "Fax"},
            {"name" : "MobilePhone"},
            {"name" : "Alias"},
```
## EDITIONS

Available for an additional cost in: **Enterprise**, **Performance**, **Unlimited**, and **Developer** Editions

**EDITIONS** 

```
{"name" : "CommunityNickname"},
        {"name" : "IsActive"},
        {"name" : "TimeZoneSidKey"},
        {"name" : "UserRoleId"}],
    "object" : "User"
    }
}
```
The syntax is case-sensitive.

## Name-Value Pair Names

The following table describes the name-value pairs for the sfdcDigest operation:

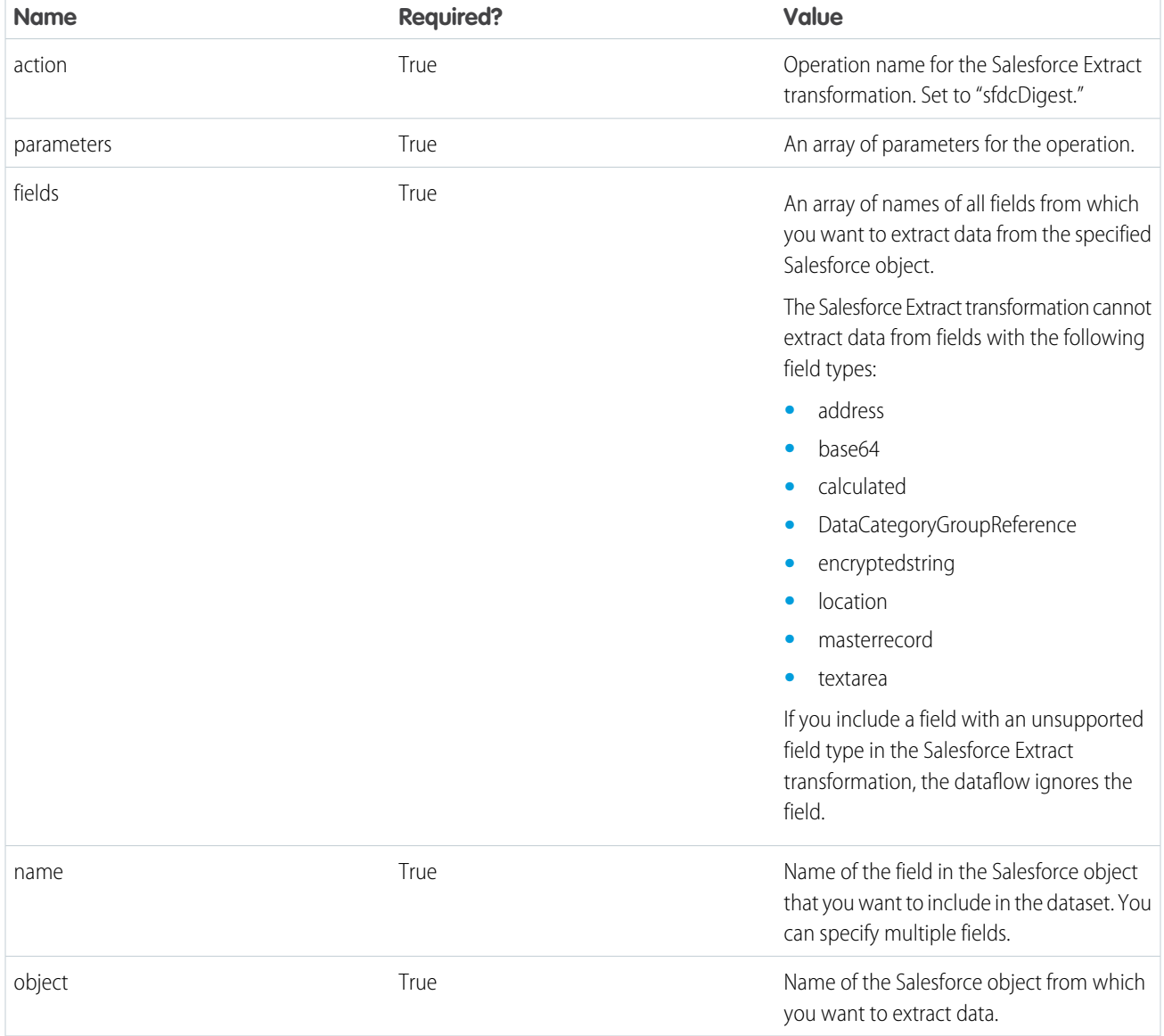

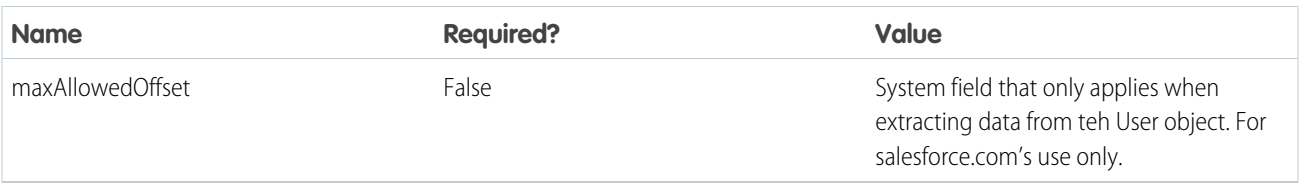

# Dashboard JSON Overview

To create advanced dashboards, it might be necessary to directly modify the JSON that defines a dashboard.

The easiest way to design dashboards is to use the builder. However, to complete the following tasks, you must modify the dashboard's JSON file.

- **•** Specify a SAQL query, and specify relationships between the query and other steps.
- **•** Populate a selector with a specified list of values instead of from a query.
- **•** Use manual bindings to override the default faceting and manually specify the relationships between the steps.
- **•** Set query limits.
- **•** Specify columns for a values table.

### IN THIS SECTION:

### [View or Modify a Dashboard JSON File](#page-48-0)

To create advanced dashboards, it might be necessary to modify the JSON file that defines a dashboard.

#### [Dashboard JSON File](#page-48-1)

A dashboard JSON file defines the components that a dashboard contains and describes how they're connected together.

#### **[Steps](#page-50-0)**

The *steps* section contains all of the queries that you've clipped from the explorer.

#### **[Widgets](#page-51-0)**

The *widgets* section defines all of the widgets that appear in the dashboard. Each widget has a name.

#### **[Query](#page-51-1)**

The *query* section defines the query for that step.

### [Query Example](#page-54-0)

This example shows a dashboard that contains two queries.

#### [Static Steps](#page-57-0)

You can also populate a selector from a specified list of values instead of from a query.

#### **[Bindings](#page-59-0)**

After you define steps, you bind them to the widgets.

#### [Selection Binding in a Static Step](#page-60-0)

Almost all parts of a step can include a selection binding to the results of a prior query.

#### [Bind a Static Filter and Group Selector to a Query](#page-65-0)

Static filters or group selectors can be bound to a query written in SAQL.

[Relative Dates in a Static Filter Selector](#page-67-0)

## EDITIONS

# <span id="page-48-0"></span>View or Modify a Dashboard JSON File

To create advanced dashboards, it might be necessary to modify the JSON file that defines a dashboard.

- **1.** In your browser's address bar, type the URL of the Create Lens page. For example, if your Salesforce.com instance is  $na3$ . salesforce.com, type *https://na3.salesforce.com/insights/web/lens.apex*p in your browser's address bar.
- **2.** In the list of lenses, click the lens to modify it. The JSON that defines that lens is displayed in the Lens text box. To increase the size of the text box, click and drag the resizing handle in its bottom right corner.
- **3.** Modify the JSON in the Lens text box. Optionally, cut and paste the text into a text editor or JSON editor, make your changes, and then paste it back into the text box.
- <span id="page-48-1"></span>**4.** Click **Update Lens**.

The changes are saved.

# Dashboard JSON File

A dashboard JSON file defines the components that a dashboard contains and describes how they're connected together.

This sample JSON file defines a simple dashboard that uses a number widget to display the count of rows in a dataset. This sample JSON file defines one step, called "step 1", and one widget, called "number 1". The "edgemarts" section lists all of the datasets that the dashboard uses.

## USER PERMISSIONS

To modify the JSON file that defines a dashboard:

**•** "Create and Edit Analytics Cloud Dashboards"

## **EDITIONS**

```
{
    "name lc": "simple example dashboard",
    "state": {
        "widgets": {
            "number 1": {
                "params": {
                    "title": "",
                     "textColor": "#000",
                     "measureField": "count",
                     "fontSize": 36,
                     "step": "step_1"
                },
                "type": "NumberWidget",
                 "pos": {
                     "w": 300,
                     "y": 40,"h": "auto",
                     "x": 40
                }
            }
        },
        "steps": {
            "step_1": {
                "isFacet": true,
```

```
"start": null,
             "query": {
                 "values": [],
                 "order": [],
                 "pigql": null,
                 "dimensions": [],
                 "measures": [
                     [
                         "count",
                         \overline{u} \star \overline{u}]
                 ],
                 "aggregateFilters": [],
                 "groups": [],
                 "filters": [],
                "formula": null
             },
             "extra": {
                "chartType": "hbar"
            },
            "selectMode": "single",
            "useGlobal": true,
            "em": "0Fb400000004CH2CAM",
            "type": "aggregate",
            "isGlobal": false
        }
    },
    "cards": {}
},
"_uid": "0FK400000004CGOGA2",
" createdBy": {
   "_type": "user",
    "profilePhotoUrl": "https://myorg/profilephoto/005/T",
    "name": "Insights DashEditor",
    "_uid": "00540000000Hew7AAC"
},
"folder": {
    "_type": "folder",
    "_uid": "00540000000Hew7AAC"
},
" container": {
   "_container": "0FK400000004CGOGA2",
    "_type": "container"
},
" type": "dashboard",
"edgemarts": {
    "emName": {
        " type": "edgemart",
        "_uid": "0Fb400000004CH2CAM"
    }
},
"_createdDateTime": 1406060540,
"_permissions": {
    "modify": true,
```

```
"view": true
    },
    "description": "",
    "_url": "/insights/internal_api/v1.0/esObject/lens/0FK400000004CGOGA2/json",
    "name": "Simple example dashboard",
    "_lastAccessed": 1406060541,
    "_files": {}
}
```
# <span id="page-50-0"></span>Steps

The *steps* section contains all of the queries that you've clipped from the explorer. Each step has a name that's used to link it to a widget that's defined elsewhere in the JSON file. The properties of the steps section of a dashboard JSON file are:

EDITIONS

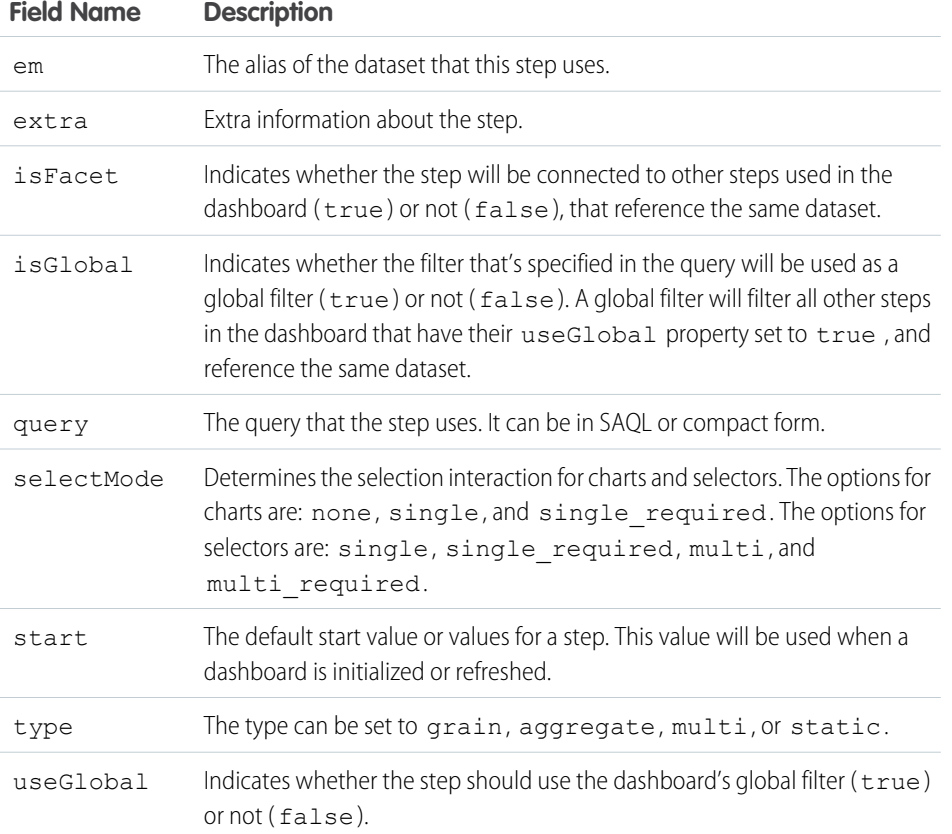

# <span id="page-51-0"></span>**Widgets**

The *widgets* section defines all of the widgets that appear in the dashboard. Each widget has a name.

The properties of the widgets section of a dashboard JSON file are:

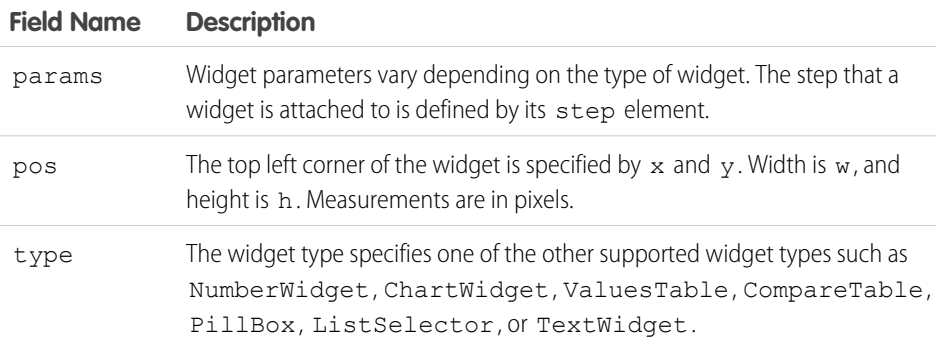

# <span id="page-51-1"></span>**Query**

The *query* section defines the query for that step.

The properties of the *query* section of a dashboard JSON file are:

![](_page_51_Picture_271.jpeg)

## EDITIONS

Available for an additional cost in: **Enterprise**, **Performance**, **Unlimited**, and **Developer** Editions

## EDITIONS

![](_page_52_Picture_307.jpeg)

![](_page_53_Figure_2.jpeg)

**Field Name Description**

```
}, {
   "sort": {
      "asc": false,
      "inner": false
    },
    "header": "Opptys Won ($)",
    "showBars": true,
    "query": {
      "pigql": null,
      "filters": [["StageName", ["5 - Closed-Won"]]],
      "measures": [["sum", "Amount"]],
      "values": [],
      "groups": ["Owner-Name"],
      "formula": null,
      "order": []
    }
  }, {"header": "Opptys Lost ($)",
    "query": {
      "pigql": null,
      "filters": [["StageName", ["5 - Closed-Lost"]]],
      "measures": [["sum", "Amount"]],
      "values": [],
      "groups": ["Owner-Name"],
      "formula": null,
      "order": []
   }
  }, {
    "header": "Opptys Lost ($)",
    "showBars": true,
    "query": {
      "pigql": null,
      "filters": [["StageName", ["5 - Closed-Lost"]]],
      "measures": [["sum", "Amount"]],
      "values": [],
      "groups": ["Owner-Name"],
     "formula": null,
      "order": []
    }
  }, {
    "header": "Win-Loss (%)",
    "query": {
      "groups": ["Owner-Name"],
      "filters": [["StageName", ["5 - Closed-Lost"]]],
      "measures": [["sum", "Amount"]],
      "values": [],
      "pigql": null,
      "formula": "B/(B+D)*100",
      "order": []
   }
  }
]
```
![](_page_54_Picture_117.jpeg)

Within the query section of a step, you can manually insert bindings. To do this, use templates, which are expressions that are embedded in double braces ({{ }}) and that get replaced with the current state of the step that they are attached to. For example:

```
"filters": [["carrier", "{{ selection(step1) }}"], ["dest", "{{ filter(step1, 'dest') }}"],
["origin", "{{ filter(step1, 'origin') }}"]]
```
# Query Example

This example shows a dashboard that contains two queries.

The first bar chart is connected to a step that contains a query that uses SAQL. The second bar chart is connected to a step that contains a compact form query.

![](_page_54_Picture_7.jpeg)

## **& Dashboard**

### carrier

![](_page_55_Picture_196.jpeg)

#### chart with piggl step: Sum of miles flown Count of flights 20M  $\circ$ destination  $\circ$  $20k$ 40<sub>k</sub> ORD 34M 45k LAX **28M 29k** SFO **20M**  $22k$ **DFW** 578k 619

# chart with compact form step:

![](_page_55_Figure_7.jpeg)

```
{
 "steps": {
   "step1": {
      "type": "aggregate",
      "em": "airline",
      "query": {
        "groups": ["carrier"],
        "filters": [["dest", ["SFO", "LAX", "ORD", "DFW"]]],
        "measures": [["count", "*"]],
        "order": [
          \lceil-1, 1"ascending": false
            }
          ]
        ],
        "limit": 3
      }
   },
    "step2": {
     "type": "aggregate",
      "em": "airline",
```

```
"query": {
       "groups": ["dest"],
       "filters": [["carrier", "{{ selection(step1) }}"], ["dest", "{{ filter(step1,
'dest') }}"], ["origin", "{{ filter(step1, 'origin') }}"]],
        "measures": [["sum", "miles"], ["count", "*"]],
       "order": [
         \lceil-1, 1"ascending": false
            }
         ]
       ]
     }
   },
   "step3": {
     "type": "aggregate",
     "em": "airline",
     "query": {
       "pigql": "q = load \"airline\";\nq = filter q by 'carrier' in {{ selection(step1)
}};\nq = filter q by 'dest' in {{ filter(step1, 'dest') }};\nq = filter q by 'origin' in
{\{ \ filter(step1, 'origin') \}}\; \nq = group q by 'dest';\nq = forcech q generate 'dest' as'dest', sum('miles') as 'sum miles', count() as 'count';\nq = order q by 'count' desc;",
       "groups": ["dest"],
       "measures": [["sum", "miles"], ["count", "*"]]
     }
   }
 },
 "widgets": {
   "barchart1": {
     "type": "ListSelector",
     "pos": {
       "x": 10,"y": 10,"w": 270,
       "h": 180
     },
     "params": {
       "step": "step1"
     }
   },
   "text2": {
     "type": "TextWidget",
     "pos": {
       "x": 310,
       "y": 10
     },
     "params": {
       "text": "chart with pigql step:",
       "textColor": "#f00"
     }
   },
   "barchart2": {
     "type": "ChartWidget",
```

```
"pos": {
        "x": 310,
        "y": 30,
        "w": 400,
        "h": 280
      },
      "params": {
        "step": "step2",
        "chartType": "hbar"
      }
    },
    "text3": {
     "type": "TextWidget",
      "pos": {
       "x": 310,
       "y": 280
      },
      "params": {
        "text": "chart with compact form step:",
        "textColor": "#f00"
     }
    },
    "barchart3": {
      "type": "ChartWidget",
      "pos": {
       "x": 310,
        "y": 300,
        "w": 400,
        "h": 280
      },
      "params": {
       "step": "step3",
        "chartType": "hbar"
     }
    }
  }
}
```
# <span id="page-57-0"></span>**Static Steps**

You can also populate a selector from a specified list of values instead of from a query.

A static step is shown in this example:

## EDITIONS

![](_page_58_Picture_2.jpeg)

```
"steps": {
 "step_static_00null": {
    "type": "static",
    "values": [
      {
        "display": "1",
        "value": "1",
        "measure": 100000
      }, {
        "display": "2",
        "value": "2",
        "measure": 200000
      }, {
        "display": "3",
        "value": "3",
        "measure": 300000
      }, {
        "display": "4",
        "value": "4",
        "measure": 400000
      }, {
        "display": "5",
        "value": "5",
        "measure": 500000
     }
    \frac{1}{\sqrt{2}}"selectMode": "single"
  },
```
# <span id="page-59-0"></span>Bindings

After you define steps, you bind them to the widgets.

The kinds of bindings are:

- **•** Selection binding
- **•** Results binding
- **•** Filter binding

# Selection Binding

When a user makes a selection in a dashboard, that selection values can be used to update other steps and widgets to make the dashboard interactive.

When you build a dashboard with the dashboard builder UI, by default, everything is faceted. The "isFaceted" option for each step takes care of bidirectional selection bindings between steps of the same dataset. However, you can modify a dashboard JSON file directly to manually specify the relationships between the various step to achieve:

- **•** Selection bindings between steps of different datasets.
- **•** Unidirectional selection binding.
- **•** Selection binding for a static step.

# Results Binding

Results binding is used to filter a step using the values resulting from another step. It's typically used across multiple datasets. An example of when results binding is useful is when you want to filter opportunities by top-selling products.

```
step_all_salesreps:
type: "aggregate"
em: "opp"
query:
 groups: ["Owner-Name"]
  filters: [
   ["StageName", ["5 - Closed-Won"]]
   ["Products", "{{ results(step_top5_products) }}"]
  ]
  measures: [ ["sum", "Amount"] ]
```
# Filter Binding

If a step is constrained by a particular set of filters, filter binding is used to make another step be constrained by the same filter values. Filter binding also works on steps that reference different datasets. The following step is constrained by a *CloseDate Year* of *2012*:

```
step owner by role:
type: "aggregate"
em: "opp"
query:
 groups: ["Owner-UserRole-Name", "CloseDate Year"]
 filters: [
   ["CloseDate Year", ["2012"]]
```
## EDITIONS

### ] measures: [ ["sum", "Amount"] ]

To constrain subsequent steps by the same filter dimension and values, the appropriate dimension, step, and dimension name is referenced within filters:

```
step_quota_filtered_by_role:
 type: "aggregate"
 em: "quota"
 query:
  filters: [
   ["Closed Year", "{{ filter(step_opp_owner_role, 'CloseDate Year') }}"]
   \mathbb{R}measures: [ ["sum", "Amount"] ]
```
# <span id="page-60-0"></span>Selection Binding in a Static Step

Almost all parts of a step can include a selection binding to the results of a prior query.

In an aggregate query, the fields that can be included in a selection binding are:

- **•** Group
- **•** Measure
- **•** Filters
- **•** Sort
- **•** Limit

# Use Static Steps for Binding Any Part of a Query

This example shows a dashboard with static steps and selection bindings in multiple parts of a query.

![](_page_60_Picture_160.jpeg)

### EDITIONS

```
{
  "steps": {
   "step_filter_dim": {
     "type": "static",
     "dim": "Product",
     "em": "opp",
      "selectMode": "single",
      "values": [
       {
         "value": ["EKG Machine"]
       }, {
          "value": ["Energist FRx"]
       }, {
          "value": ["GE Mammography Machine", "GE HiSpeed DXi", "GE Stress System"]
       }, {
          "value": ["HP MRI Machine", "HP Cardiac 64D"]
       }, {
         "value": ["Hyfrecator"]
       }, {
          "value": ["Siemens Dental System", "Siemens CR950"]
        }, {
         "value": ["VolMED Ultrasound"]
        }
      \frac{1}{2},
      "isFacet": true
    },
    "step_group": {
     "type": "static",
      "values": [
        {
          "display": "Owner",
          "value": ["Owner-Name"]
        }, {
          "display": "Product/Stage",
          "value": ["Product", "StageName"]
       }, { }"display": "Product",
         "value": ["Product"]
       }, {
         "display": "Stage",
          "value": ["StageName"]
       }
     ],
      "start": [["Product"]],
      "selectMode": "single"
    },
    "step_measure": {
      "type": "static",
      "values": [
       {
          "display": "$",
          "value": [["sum", "Amount"]]
       }, {
```

```
"display": "#",
      "value": [["count", "*"]]
   }
  ],
  "start": [[["sum", "Amount"]]],
 "selectMode": "single_required"
},
"step_order": {
  "type": "static",
  "values": [
   \left\{ \right."display": "desc",
     "value": false
   }, {
      "display": "asc",
     "value": true
   }
  ],
  "selectMode": "single_required"
},
"step_limit": {
 "type": "static",
  "values": [
   \{"display": "top 5",
      "value": 5
    }, {
     "display": "top 10",
      "value": 10
   }, {
      "display": "top 100",
      "value": 100
   }
  \frac{1}{2},
  "start": [100],
  "selectMode": "single_required"
},
"step quarterly bookings": {
 "type": "aggregate",
  "em": "opp",
  "query": {
   "groups": [["CloseDate_Year", "CloseDate_Quarter"]],
   "measures": [["sum", "Amount"]]
 },
  "isFacet": true,
  "useGlobal": true
},
"step top 10": {
 "type": "aggregate",
  "em": "opp",
  "query": {
   "groups": "{{ selection(step_group) }}",
    "measures": "{{ selection(step_measure) }}",
    "order": [
```

```
\lceil-1, 1"ascending": "{{ value(selection(step_order)) }}"
          }
        ]
      ],
      "limit": "{{ value(selection(step_limit)) }}"
    },
    "isFacet": true
  }
},
"widgets": {
  "sel list filter dim": {
   "type": "ListSelector",
    "pos": {
     "x": 860,"y": 90,
      "w": 290,
      "h": 288
    },
    "params": {
      "step": "step filter dim",
      "title": "List of Products",
      "expanded": true,
      "instant": true
    }
  },
  "sel_list_filter_compound_dim": {
    "type": "ListSelector",
    "pos": {
     "x": 860,"y": 390,
      "w": 290,
      "h": 288
    },
    "params": {
      "step": "step quarterly bookings",
      "title": "List of Quarters",
     "expanded": true,
      "instant": true
    }
  },
  "sel_group": {
    "type": "PillBox",
    "pos": {
     "x": 10,"y": 10
    },
    "params": {
      "title": "group",
      "step": "step_group"
    }
  },
  "sel measure": {
```
}

```
"type": "PillBox",
    "pos": {
     "x": 380,
     "y": 10
   },
   "params": {
     "title": "mea",
     "step": "step_measure"
    }
  },
  "sel_order": {
   "type": "PillBox",
   "pos": {
     "x": 480,"y": 10
   },
    "params": {
     "title": "order",
    "step": "step_order",
     "start": true
   }
  },
  "sel_limit": {
   "type": "PillBox",
   "pos": {
     "x": 620,"y": 10
   },
   "params": {
     "title": "limit",
     "step": "step_limit"
   }
  },
  "widget1": {
   "type": "ChartWidget",
    "pos": {
     "x": 10,"y": 110,
     "w": 830,
     "h": 330
    },
    "params": {
     "chartType": "hbar",
     "step": "step_top_10"
   }
 }
}
```
# <span id="page-65-0"></span>Bind a Static Filter and Group Selector to a Query

Static filters or group selectors can be bound to a query written in SAQL.

Templates are expressions, embedded in double braces ({{ }}), that get replaced with the current state of the step that they're attached to.

## EDITIONS

Available for an additional cost in: **Enterprise**, **Performance**, **Unlimited**, and **Developer** Editions

![](_page_65_Picture_206.jpeg)

For example, this dashboard contains a static filter widget that contains a list of accounts. The dashboard also contains a group selector widget that lets users indicate whether they want to group by account or product. When a user makes a selection, the chart is updated accordingly. The part of the query that controls the filtering is:

 $q = filter q by 'Account-Name' in {} { selection (step Account Owner Name 2) };$ 

The step that's named step\_Account\_Owner\_Name\_2 is configured as a selection binding so that it will pick up the current selection state. Because it's within the double braces, the value of that selection will be substituted and used in the query.

The part of the query that controls the grouping is:

```
q = group q by {{ single_quote(value(selection(step_StageName_3))) }};
q = foreach q generate {{ single quote(value(selection(step StageName 3))) }} as {{
value(selection(step StageName 3)) }}, sum('Amount') as 'sum Amount', count() as 'count'";
```
If a user selects Product in the group selector widget, the actual query that will be passed to the query engine contains:

```
q = group q by 'Product';
q = foreach q generate 'Product' as "Product", sum('Amount') as 'sum_Amount', count() as
'count';
```
 $\Box$  Note: To view the query that's used to update the chart, open your browser's JavaScript console and type *edge.log.query=true*. On the dashboard, select a different group. The new query will appear in the console unless the query has been cached.

```
"steps": {
    "step Account Name 1": {
      "isFacet": false,
      "query": {
        "pigql": "q = load \"opp\"; \nq = filter q by 'Account-Name' in {{
selection(step Account Owner Name 2) } }; \nq = group q by {{
single quote(value(selection(step StageName 3))) }};\nq = foreach q generate {{
single_quote(value(selection(step_StageName_3))) }} as {{ value(selection(step_StageName_3))
}}, sum('Amount') as 'sum_Amount', count() as 'count'",
        "groups": "{{ selection(step_StageName_3) }}",
        "measures": [["sum", "Amount"]]
      },
      "extra": {
        "chartType": "hbar"
      },
      "selectMode": "none",
      "useGlobal": true,
      "em": "opp",
      "type": "aggregate",
      "isGlobal": false
    },
    "step Account Owner Name 2": {
      "dim": "Account-Name",
      "isFacet": false,
      "values": [
        {
          "value": ["Lakeside Med", "Hospital at Gulfport", "Hospital at Carbondale"],
          "display": "Arbuckle Laboratories, Arbuckle Laboratories - Austria, Arbuckle
Laboratories - France"
        }, {
          "value": ["Health University Med"],
          "display": "Health University Med"
        }, { }"value": ["Canson"],
          "display": "Canson"
        }, {
          "value": ["ComputeWise"],
          "display": "ComputeWise"
        }, {
          "value": ["Dixon Chemical", "Dixon Chemical - Spain"],
          "display": "Dixon Chemical, Dixon Chemical - Spain"
        }, {
          "value": ["EarthNet"],
          "display": "EarthNet"
        }, {
          "value": ["Ecotech - Germany", "Ecotech - HQ"],
          "display": "Ecotech - Germany, Ecotech - HQ"
        }
      \frac{1}{\sqrt{2}}"selectMode": "multi",
```

```
"useGlobal": true,
   "em": "opp",
   "type": "static",
   "isGlobal": false
 },
 "step StageName 3": {
   "isFacet": false,
   "values": [
      {
        "value": ["Account-Name"],
        "display": "Account"
     }, {
        "value": ["Product"],
        "display": "Product"
     }
   ],
   "useGlobal": true,
   "em": "opp",
   "type": "static",
   "selectMode": "single_required",
   "isGlobal": false
 }
}
```
# <span id="page-67-0"></span>Relative Dates in a Static Filter Selector

This example demonstrates how to create a static step that uses relative dates to filter another query.

## EDITIONS

```
"step compare year2": {
 "type": "static",
 "values": [
    {
      "display": "This Month",
     "value": [[["month", 0], ["month", 1]]]
   }, {
      "display": "Last Month",
      "value": [[["month", -1], ["month", 0]]]
   }, { }"display": "2 Month Ago",
      "value": [[["month", -2], ["month", -1]]]
   }, {
      "display": "Last 2 Months",
      "value": [[["month", -2], ["month", 0]]]
   }, {
      "display": "Last Quarter",
      "value": [[["quarter", -1], ["quarter", 0]]]
```

```
}, {
      "display": "This Quarter",
      "value": [[["quarter", 0], ["quarter", 0]]]
    }, {
      "display": "Next Quarter",
      "value": [[["quarter", 0], ["quarter", 1]]]
   }
 ],
 "start": [[[["quarter", 0], ["quarter", 0]]]],
 "selectMode": "single_required"
},
"step_CloseDate_Year_CloseDate_Month_CloseDate_Day_2": {
 "type": "aggregate",
 "em": "opp",
 "isFacet": true,
 "useGlobal": true,
  "query": {
    "measures": [["sum", "Amount"]],
    "groups": [["CloseDate_Year", "CloseDate_Month", "CloseDate_Day"]],
    "filters": [["Close Date", ["{{ value(selection(step_compare_year2)) }}"]]]
 }
},
```
# SAQL Overview

The SAQL language is a real-time query language that uses data flow as a means of aligning results. It enables ad hoc analysis of data that's stored in datasets.

A SAQL script consists of a sequence of statements that are made up of keywords (such as filter, group, and order), identifiers, literals, or special characters. Statements can span multiple lines and must end with a semicolon. SAQL is declarative, which means that you describe what you want to get from your query. Then, the query engine will decide how to efficiently serve it. SAQL is compositional. Every statement has a result, and you can chain statements together. SAQL is influenced by the Pig Latin programming language, but their implementations differ.

## EDITIONS

Available for an additional cost in: **Enterprise**, **Performance**, **Unlimited**, and **Developer** Editions

IN THIS SECTION:

#### [Keywords](#page-69-0)

Keywords are case-sensitive.

#### **[Identifiers](#page-69-1)**

Identifiers are case-sensitive. They can be unquoted or quoted.

### [Number Literals](#page-69-2)

A number literal represents a number in your script.

#### [String Literals](#page-69-3)

A string is a set of characters inside double quotes (").

### [Quoted String Escape Sequences](#page-70-0)

Strings can be escaped with the backslash character.

```
Special Characters
```
**[Comments](#page-71-0)** 

Two sequential hyphens (--) indicate the beginning of a single-line comment.

**[Operators](#page-71-1)** 

**[Statements](#page-74-0)** 

**[Functions](#page-79-0)** 

# <span id="page-69-0"></span>Keywords

Keywords are case-sensitive. Keywords must be lowercase.

## **EDITIONS**

Available for an additional cost in: **Enterprise**, **Performance**, **Unlimited**, and **Developer** Editions

# <span id="page-69-1"></span>**Identifiers**

Identifiers are case-sensitive. They can be unquoted or quoted.

Unquoted identifiers cannot be one of the reserved words and must start with a letter (A to Z or a to z) or an underscore. Subsequent characters can be letters, numbers, or underscores.

Quoted identifiers are wrapped in single quotes (') and can contain any character that a string can contain.

<span id="page-69-2"></span> $\mathbf{z}$ Note: A set of characters in double quotes is treated as a string rather than as an identifier.

# Number Literals

A number literal represents a number in your script.

Some examples of number literals are 16 and 3.14159. You can't explicitly assign a type (for example, integer or floating point) to a number literal. Scientific E notation is not supported.

<span id="page-69-3"></span>The responses to queries are in JSON, therefore the returned numeric field is a "number" class.

# String Literals

A string is a set of characters inside double quotes ("). Example: "This is a string."

## EDITIONS

Available for an additional cost in: **Enterprise**, **Performance**, **Unlimited**, and **Developer** Editions

## EDITIONS

Available for an additional cost in: **Enterprise**, **Performance**, **Unlimited**, and **Developer** Editions

## EDITIONS

# <span id="page-70-0"></span>Quoted String Escape Sequences

Strings can be escaped with the backslash character.

You can use the following string escape sequences:

![](_page_70_Picture_230.jpeg)

## EDITIONS

Available for an additional cost in: **Enterprise**, **Performance**, **Unlimited**, and **Developer** Editions

# <span id="page-70-1"></span>Special Characters

Each of these characters has a special meaning:

![](_page_70_Picture_231.jpeg)

## EDITIONS

![](_page_71_Picture_260.jpeg)

# <span id="page-71-0"></span>**Comments**

Two sequential hyphens (--) indicate the beginning of a single-line comment.

Example:

<span id="page-71-1"></span> $a =$  load "myData"; --This is a comment

# **Operators**

These types of operators are available:

- **•** [Arithmetic Operators](#page-71-2)
- **•** [Comparison Operators](#page-72-0)
- **•** [String Operators](#page-73-0)
- **•** [Logical Operators](#page-73-1)

IN THIS SECTION:

## [Arithmetic Operators](#page-71-2)

On the client-side query engine, if any of the operands are NULL, an arithmetic operation returns a NULL. On the server-side query engine, if any of the operands are NULL, they are treated as if they were zero.

[Comparison Operators](#page-72-0)

### <span id="page-71-2"></span>[String Operators](#page-73-0)

Use the plus sign (+) to concatenate strings.

[Logical Operators](#page-73-1)

# Arithmetic Operators

On the client-side query engine, if any of the operands are NULL, an arithmetic operation returns a NULL. On the server-side query engine, if any of the operands are NULL, they are treated as if they were zero.

![](_page_71_Picture_261.jpeg)

## **EDITIONS**

Available for an additional cost in: **Enterprise**, **Performance**, **Unlimited**, and **Developer** Editions

## EDITIONS

Available for an additional cost in: **Enterprise**, **Performance**, **Unlimited**, and **Developer** Editions

## EDITIONS
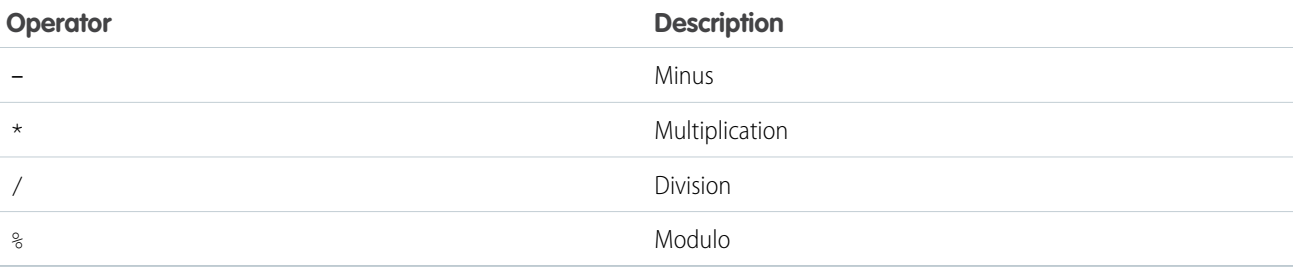

## <span id="page-72-0"></span>Comparison Operators

Comparisons are defined for values of the same type only. For example, strings can be compared with strings and numbers compared with numbers.

On the server-side query engine, a comparison operation with a numeric operand that is NULL returns false. A comparison operation with a string operand that is NULL treats that operand as an empty string. A boolean value is always returned.

EDITIONS

Available for an additional cost in: **Enterprise**, **Performance**, **Unlimited**, and **Developer** Editions

On the client-side query engine, if any of the operands are NULL, a comparison operation returns NULL.

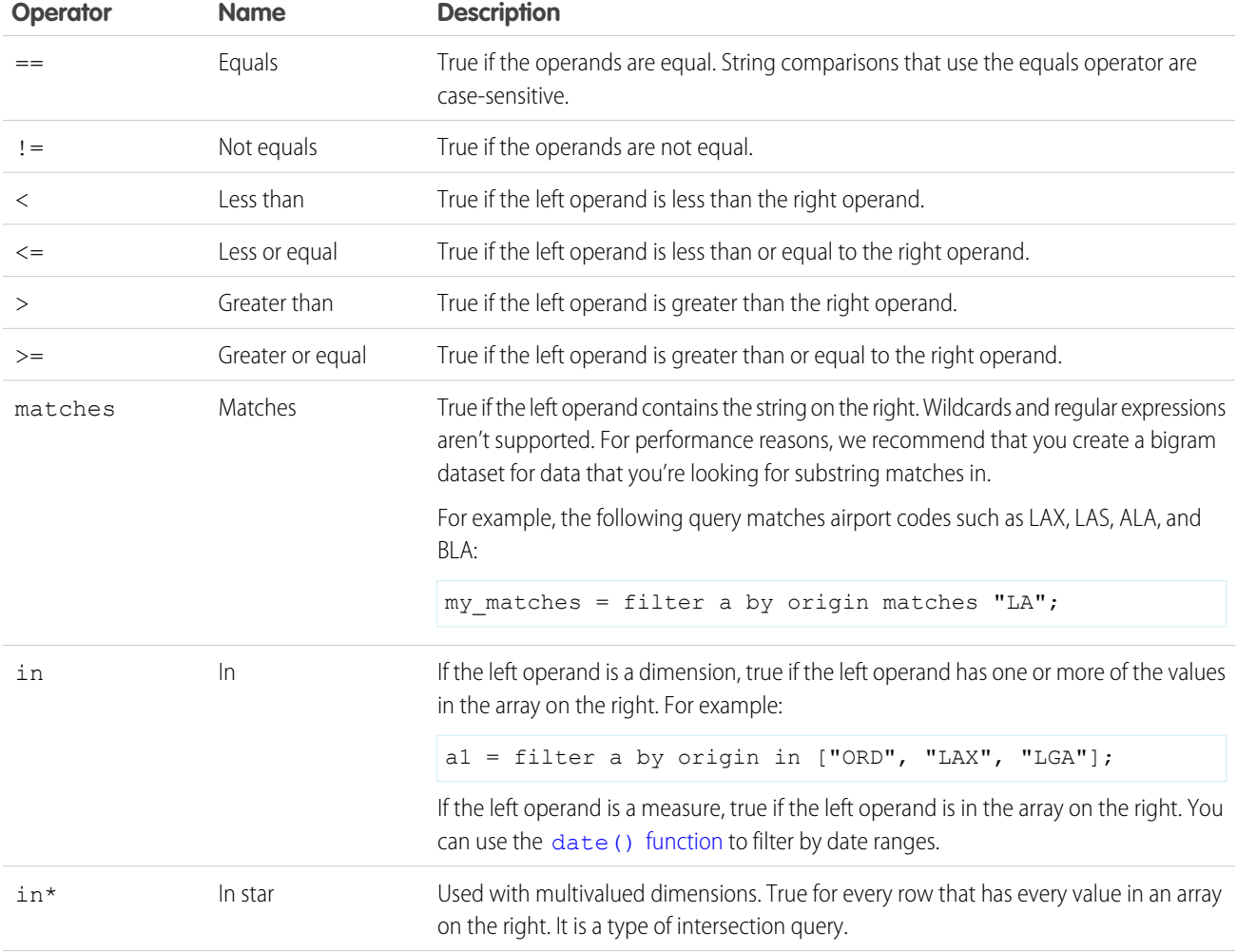

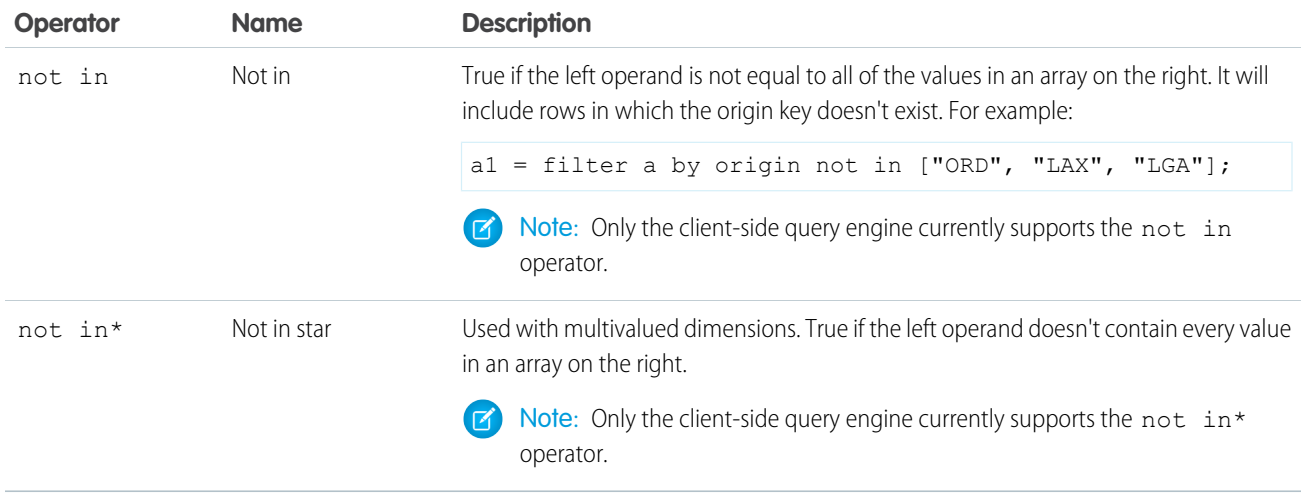

Example: Given a row for a flight with the origin "SFO" and the destination "LAX" and weather of rain and snow, here are the results for each type of "in" operator: weather in ["rain", "wind"] = true

```
weather in* ["rain", "wind"] = false
weather in* ["rain", "snow"] = true
weather not in ["rain", "wind"] = falseweather not in* ['rain", 'wind"] = trueweather not in* ['rain", 'snow"] = false
```
## <span id="page-73-1"></span>String Operators

Use the plus sign (+) to concatenate strings.

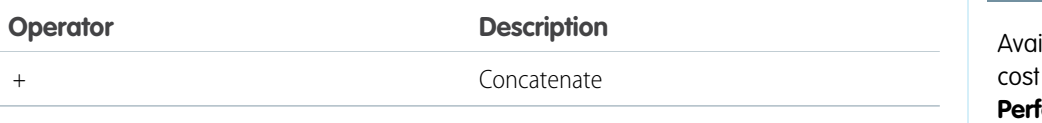

EDITIONS

ilable for an additional cost in: **Enterprise**, **Performance**, **Unlimited**, and **Developer** Editions

<span id="page-73-0"></span>**Example:** To combine the year, month, and day into a value called CreatedDate: q = foreach q generate "Id" as "Id", "Year"+"-"+"Month"+"-"+"Day" as "CreatedDate";

## Logical Operators

Logical operators can return true or false.

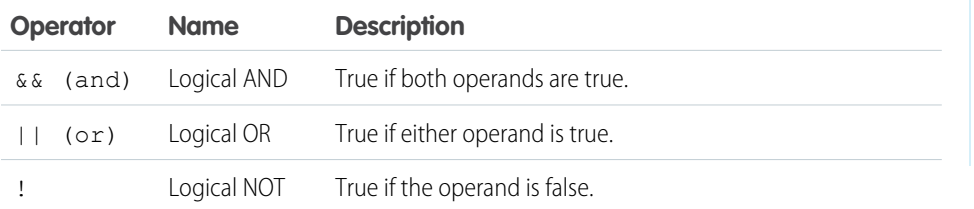

### EDITIONS

## <span id="page-74-2"></span>**Statements**

Statements control the flow of data-processing tasks.

IN THIS SECTION:

#### [Load](#page-74-0)

Loads a dataset.

#### [Filter](#page-74-1)

Selects rows from a dataset based on a filter condition, also called a predicate.

#### [Foreach](#page-75-0)

Applies a set of expressions to every row in a dataset. This is often referred to as projection.

#### **[Group](#page-76-0)**

Groups matched records.

#### [Union](#page-77-0)

Combines multiple result sets into one result set.

#### [Order](#page-78-0)

Sorts by one or more attributes.

[Limit](#page-78-1)

Limits the number of results that are returned.

<span id="page-74-0"></span>**[Offset](#page-78-2)** 

## Load

Loads a dataset.

After being loaded, the data is in ungrouped form. The columns are the columns of the loaded dataset.

The load statement uses the following syntax:

<span id="page-74-1"></span>*result* = load "*ContainerID*/*VersionID*";

Example: The following example loads the dataset with ContainerID "0Fbxx000000002qCAA" and VersionID "0Fcxx000000002WCAQ" and assigns it to "b": b = load "0Fbxx000000002qCAA/0Fcxx000000002WCAQ";

### **Filter**

Selects rows from a dataset based on a filter condition, also called a predicate.

A predicate is a Boolean expression that uses the available [comparison operators.](#page-72-0) The filter condition is evaluated for every row. If the condition is true, the row is included in the result. Comparisons on dimensions are lexicographic, and comparisons on measures are numerical.

### EDITIONS

Available for an additional cost in: **Enterprise**, **Performance**, **Unlimited**, and **Developer** Editions

#### EDITIONS

Available for an additional cost in: **Enterprise**, **Performance**, **Unlimited**, and **Developer** Editions

### EDITIONS

When a filter is applied to grouped data, the filter is applied to the rows in the group. If all member rows are filtered out, groups are completely eliminated. You can run a filter statement before or after group to filter out members of the groups.

The filter statement uses the following syntax:

*result* = filter *rows* by *predicate*;

- Example: The following example returns only rows where the origin is ORD, LAX, or LGA: *a1* = filter *a* by origin in ["ORD", "LAX", "LGA"];
- <span id="page-75-0"></span>Example: The following example returns only rows where the destination is LAX or the number of miles is greater than 1,500:  $y =$  filter *x* by *dest* == "LAX" || *miles* > 1500;

### Foreach

Applies a set of expressions to every row in a dataset. This is often referred to as projection.

The foreach statement uses the following syntax:

**EDITIONS** 

Available for an additional cost in: **Enterprise**, **Performance**, **Unlimited**, and **Developer** Editions

```
q = foreach q generate expression as alias[, expression as alias ...];
```
The output column names are specified with the as keyword. The output data is ungrouped.

#### Using Foreach with Ungrouped Data

When used with ungrouped data, the foreach statement maps the input rows to output rows. The number of rows remains the same.

Example: This example generates all carriers and the corresponding count as "flights": *a2* = foreach *a1* generate *carrier* as *carrier*, *miles* as *miles*;

#### Using Foreach with Grouped Data

When used with grouped data, the foreach statement behaves differently than it does with ungrouped data.

Fields can only be directly accessed when the value is the same for all group members, such as the fields that were used as the grouping keys. Otherwise, the members of a group can only be accessed by using [aggregate functions,](#page-79-0) rather than accessing them directly. The type of the column determines which aggregate functions can be used. For example, numeric aggregates such as count () and sum() only make sense for numeric columns (measures).

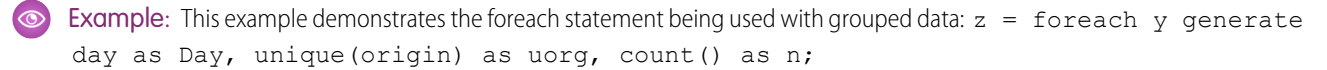

### <span id="page-76-0"></span>Group

Groups matched records.

### Simple Grouping

The result of grouping is that one or more columns are added to the group. If data is grouped by a value that's NULL for a certain row, that whole row is removed from the result.

Syntax:

#### *result* = group *rows* by *field*;

or

```
result = group rows by (field1, field2, ...);
```
For example, to group rows by the same key:

```
a = group a by carrier;
```
You can group by multiple dimensions:

```
a = group a by (month,carrier);
```
Note: The order of the fields that you group by doesn't matter. In other words, group *a* by (*month*,*carrier*) is the same as group *a* by (*carrier*,*month*).

Here's an alternative way to group by multiple dimensions, in separate steps:

- *a* = group *a* by *month*;
- *a* = group *a* by *carrier*;

#### Inner Cogrouping

Cogrouping means that the left and the right input are grouped independently and that the groups from the left and right are arranged side by side. Only groups that exist on both sides will appear in the results.

inner and outer are optional modifiers. If you don't specify a modifier, inner is used.

Syntax:

```
result = group rows by expression[, rows by expression ...];
```
You can cogroup by using multiple group clauses. The result is joined by matching the group keys:

```
a = group a by carrier, b by carrier;
```
or

*z* = group *x* by (*day*,*origin*), *y* by (*day*,*airport*);

Note: Cogrouping differs from joining and then grouping the result of the join.

Several grouping and cogrouping operations can be done in sequence. The groups that result from the first cogrouping are refined by the second cogrouping operation.

Example:

```
x1 = group x by destination;
```
or

*z* = group *x1* by (*day*,*origin*), *y* by (*day*,*airport*);

Groups are not hierarchical. In other words, there are no groups inside groups. Therefore, repeated grouping only splits the existing groups into smaller groups, and the smaller groups appear on the same level.

If you use aggregate functions when cogrouping, you need to specify which input side to use in the aggregate function. For example, if you have an "a" side and a "b" side that both contain a particular measure, you can use syntax that resembles the following sample:

```
sum(b['myMeasure'])
```
or

```
sum(b::myMeasure)
```
If you don't specify a side, the left side will be used.

Inner cogrouping can be applied across more than two sets of data, as shown in this example:

```
result = group a by keya, b by keyb, c by keyc;
```
#### Outer Cogrouping

Outer cogrouping combines the groups as an outer join. For the half-matches, NULL rows are added. The grouping keys are taken from the input that provides the value.

Syntax:

```
result = group rows by expression [left | right | full], rows by expression;
```
Example:

```
z = group x by (day, origin) left, y by (day, airport);
```
<span id="page-77-0"></span>Outer cogrouping can be applied across more than two sets of data. For example, to do a left outer join from a to b, with a right join to c, you can use syntax that resembles the following sample:

*result* = group *a* by *keya* left, *b* by *keyb* right, *c* by *keyc*;

### Union

Combines multiple result sets into one result set.

The union statement uses the following syntax:

#### **EDITIONS**

Available for an additional cost in: **Enterprise**, **Performance**, **Unlimited**, and **Developer** Editions

*result* = union *resultSetA*, *resultSetB* [, *resultSetC* ...];

### <span id="page-78-0"></span>**Order**

Sorts by one or more attributes.

When you use the order statement, it isn't applied to the whole set. Instead, the rows are operated upon individually. You can specify one or more attributes to order by. The first attribute that you specify will be used for the primary ordering and the subsequent attributes that you specify will be used to sort the groups of equal values within each previous ordering.

You can use the order statement with ungrouped data. You can also use the order statement to specify order within a group or to sort grouped data by an aggregated value.

The order statement uses the following syntax:

```
result = order rows by attribute [ asc | desc ][, attribute [ asc | desc ]];
```
asc or desc specifies whether the results are ordered in ascending (asc) or descending (desc) order. The default order is ascending.

<span id="page-78-1"></span>Example: *q* = order *q* by 'count' desc;

### **Limit**

Limits the number of results that are returned.

Only use this statement on data that has been ordered with the [order](#page-78-0) statement. The results that are returned by the limit statement aren't automatically ordered, and their order might change each time that statement is called. This is not a top or sample function.

You can use the limit statement with ungrouped data. You can also use the limit statement to limit grouped data by an aggregated value. For example, to find the top ten regions by revenue, you could group by region, aggregate the data using sum(revenue), order by sum(revenue) in descending order, and limit the number of results returned to the first ten results.

The expression cannot contain any columns from the input.

The limit statement uses the following syntax:

<span id="page-78-2"></span>*result* = limit *rows number*;

Example: This example limits the number of results that are returned to 10:  $\mathbf{b} = 1$  imit **a** 10;

## **Offset**

Used to paginate values from query results. This statement must be used with data that has been ordered with the order statement.

The offset statement uses the following syntax:

*result* = offset *rows number*;

### EDITIONS

Available for an additional cost in: **Enterprise**, **Performance**, **Unlimited**, and **Developer** Editions

### **EDITIONS**

Available for an additional cost in: **Enterprise**, **Performance**, **Unlimited**, and **Developer** Editions

**EDITIONS** 

Example: This example loads a dataset, puts the rows in descending order, and returns rows 400 to 800:

```
a = load "0Fbxx000000002qCAA/0Fcxx000000002WCAQ";
b = foreach a generate 'carrier' as 'carrier', count() as 'count';
c = order b by 'count' desc;
d = limit c 400;
e = offset d 400;
```
## <span id="page-79-1"></span>Functions

These types of functions are available:

- **•** [Aggregate Functions](#page-79-0)
- **•** [Date Function](#page-81-0)

IN THIS SECTION:

[Aggregate Functions](#page-79-0)

[Date Function](#page-81-0)

<span id="page-79-0"></span>Use the date() function to specify to the query engine that a date is represented by the three dimensions that are specified.

### Aggregate Functions

Using an aggregate function on an empty set returns null. For example, if you use an aggregate function with a nonmatching column of an outer cogrouping, you might have an empty set.

This table lists the aggregate functions that are supported:

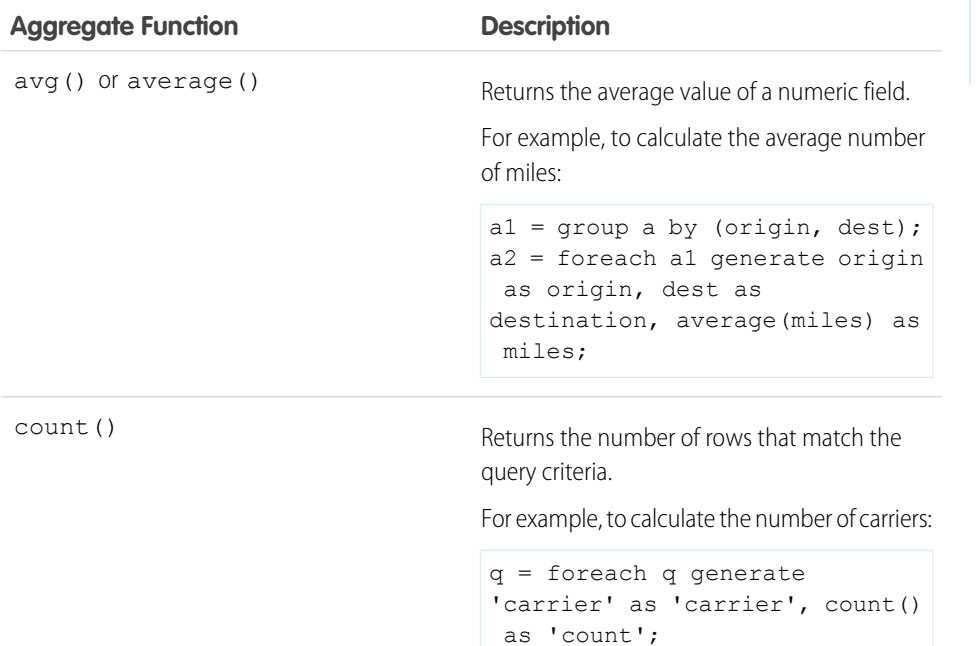

#### **EDITIONS**

Available for an additional cost in: **Enterprise**, **Performance**, **Unlimited**, and **Developer** Editions

### EDITIONS

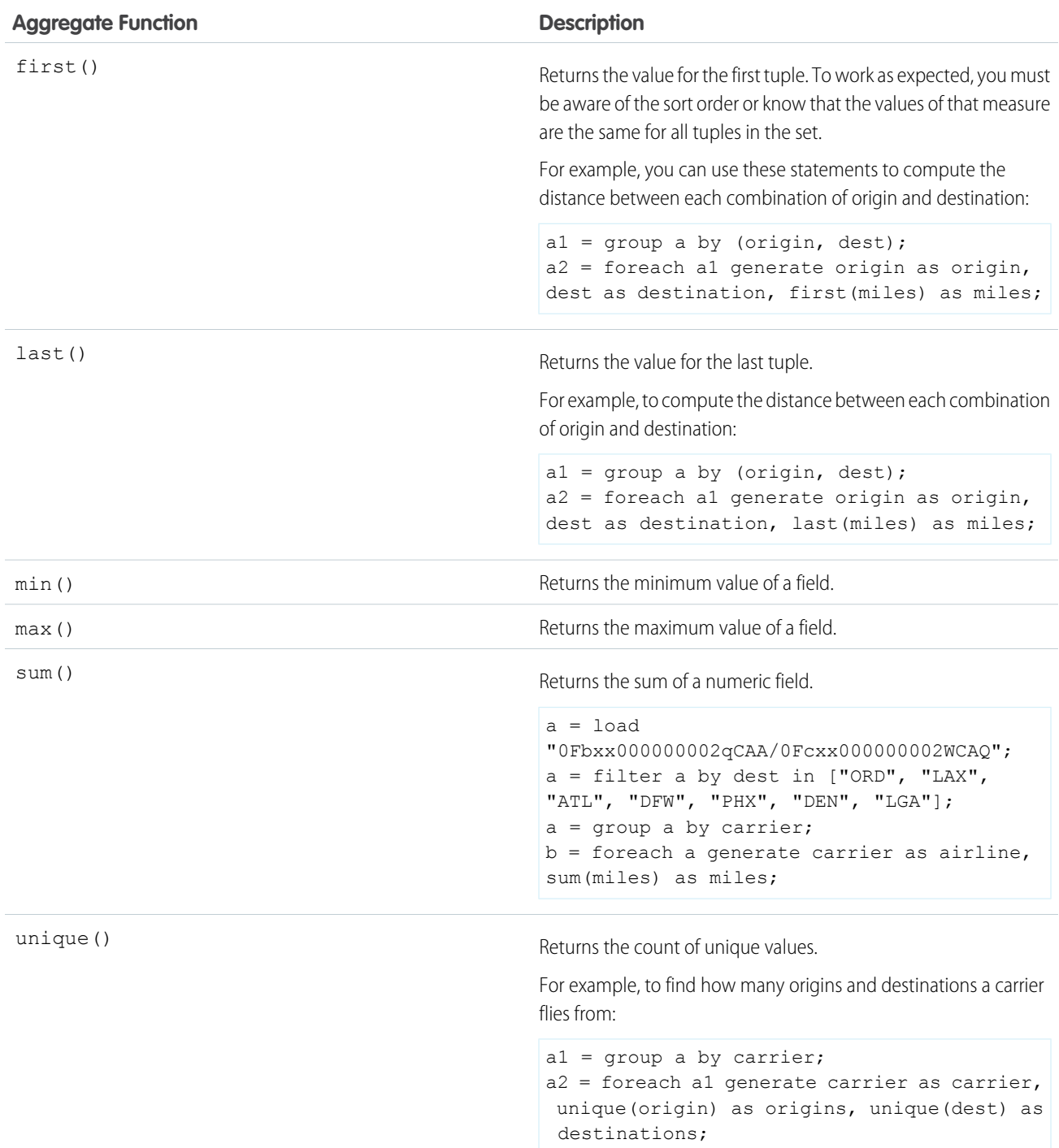

## <span id="page-81-0"></span>Date Function

Use the date() function to specify to the query engine that a date is represented by the three dimensions that are specified.

### date()

The dimensions must be specified in the order: year, month, day, for example, date ('year', 'month', 'day').

Alternatively, you can use a date column name as a parameter to the date() function, for example,

date(CreatedDate). In this example, during digestion, the CreatedDate is broken down into CreatedDate Year, CreatedDate Month, and CreatedDate Day. For this reason, when using the date() function, you can specify one dimension as a prefix, and the engine will automatically append the suffixes: year, month, and day.

### Specify a Date Range

When filtering using the in operator, you can specify an array that contains a date range. For example:

```
• a = filter a by date('year', 'month', 'day') in ["1970/1/1".."1970/1/11"];
```
Previously, there was a dateRange() function that took two parameters. The first parameter is an array that specifies the first date in the range. The second parameter specifies the end of the range. The dates must be specified in the order: year, month, day. For example:

**•** a = filter a by date('year', 'month', 'day') in [dateRange([1970, 1, 1], [1970, 1, 11])];

### Specify a Relative Date Range

When filtering using the in operator, you can specify an array that uses relative date keywords to define a range. For example:

- **•** a = filter a by date('year', 'month', 'day') in ["1 year ago".."current year"];
- **•** a = filter a by date('year', 'month', 'day') in ["2 quarters ago".."2 quarters ahead"];

**•** a = filter a by date('year', 'month', 'day') in ["4 months ago".."1 year ahead"]; The relative date keywords are:

- **•** current day
- **•** n day(s) ago
- **•** n day(s) ahead
- **•** current week
- **•** n week(s) ago
- **•** n week(s) ahead
- **•** current month
- **•** n month(s) ago
- **•** n month(s) ahead
- **•** current quarter
- **•** n quarter(s) ago
- **•** n quarter(s) ahead
- **•** current year

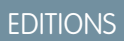

- **•** n year(s) ago
- **•** n year(s) ahead

# <span id="page-82-0"></span>Analytics Cloud Limits

This section describes Analytics Cloud limits.

The following limits apply to all supported editions. Contact salesforce.com to extend the limits.

#### **API Call Limits**

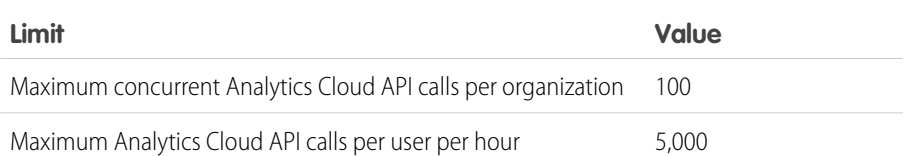

### EDITIONS

Available for an additional cost in: **Enterprise**, **Performance**, **Unlimited**, and **Developer** Editions

#### **Data Storage Limits**

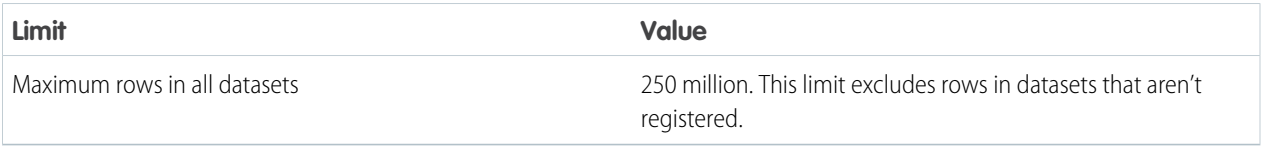

#### **Dataflow Job Limits**

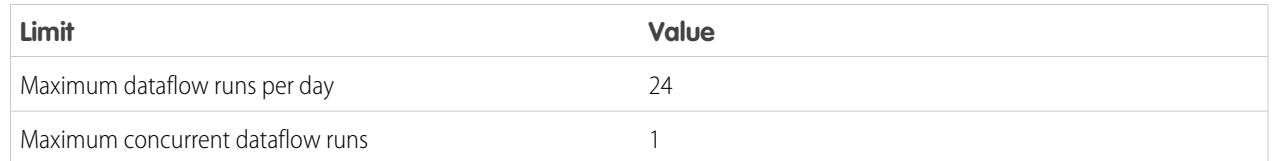

#### **External Data Limits**

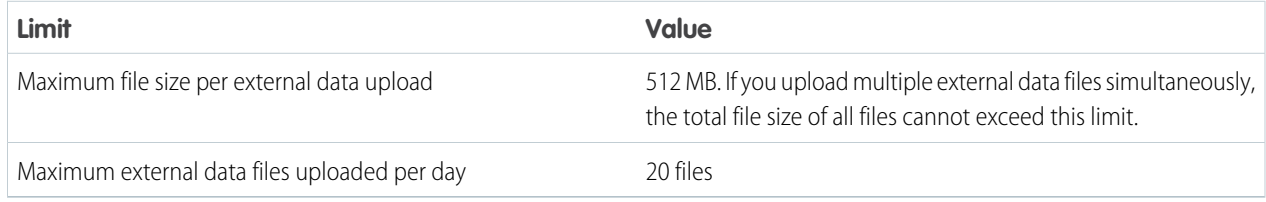

#### **Query Limits**

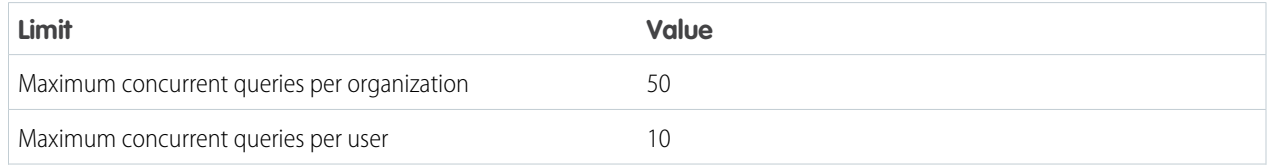

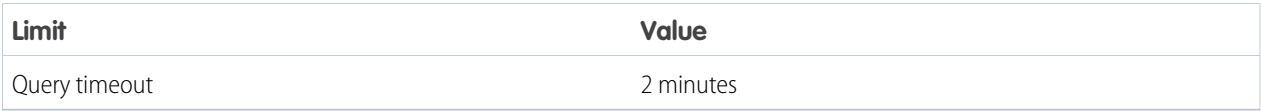

## INDEX

! [70](#page-73-0) && [70](#page-73-0) || [70](#page-73-0)

## A

adding data [16](#page-19-0) Aggregate functions [76](#page-79-0) and [70](#page-73-0) API limits [79](#page-82-0) Arithmetic operators [68](#page-71-0) augment operation name-value pairs [34](#page-37-0) syntax [34](#page-37-0) Augment transformation description [32](#page-35-0) join condition [33](#page-36-0) operation [34](#page-37-0) Average [76](#page-79-0) avg [76](#page-79-0)

### B

Bindings [56](#page-59-0) Builder permission set license description [4](#page-7-0)

## $\subset$

Comments [68](#page-71-1) Comparison operators [69](#page-72-0) configuring the upload [15](#page-18-0) connecting to Salesforce [15](#page-18-1) count [76](#page-79-0)

## D

Dashboard JSON 44-45 data integration extract phase [6](#page-9-0) guidelines [6](#page-9-1) load phase [6](#page-9-0) process [6](#page-9-2) transformation phase [6](#page-9-0) data storage limits [79](#page-82-0) dataflow configuring [28](#page-31-0) definition file [24](#page-27-0)

dataflow (continued) description [23](#page-26-0) job management [29](#page-32-0) sample [25](#page-28-0) dataflow definition sample [25](#page-28-0) dataflow jobs description [30](#page-33-0) limits [79](#page-82-0) monitoring [30](#page-33-0) rescheduling [29](#page-32-0) running [29](#page-32-0) stopping [29](#page-32-0) dataflow manager dataflow jobs [30](#page-33-0) datasets joining [33](#page-36-0) optimizing search [39](#page-42-0) registering [40](#page-43-0) Date functions [78](#page-81-0) date() [78](#page-81-0) dateRange() [78](#page-81-0) dateRelative() [78](#page-81-0) distinct [76](#page-79-0)

## E

Enabling [2](#page-5-0) Enums InsightsExternalDataAction [22](#page-25-0) InsightsExternalDataFormat [22](#page-25-1) InsightsExternalDataOperation [22](#page-25-2) InsightsExternalDataStatus [23](#page-26-1) Explorer permission set license description [4](#page-7-0) external data limits [79](#page-82-0)

## F

filter [71](#page-74-1) first [76](#page-79-0) flatten operation name-value pairs [38](#page-41-0) syntax [38](#page-41-0) Flatten transformation description [35](#page-38-0) example [36](#page-39-0)

#### **Index**

Flatten transformation (continued) operation [38](#page-41-0) foreach [72](#page-75-0) Functions [76](#page-79-1)

## G

group [73](#page-76-0) Group selector [62](#page-65-0), [64](#page-67-0)

## I

Identifiers [66](#page-69-0) in [69](#page-72-0) InsightsExternal Data object [17](#page-20-0) InsightsExternalDataAction enum [22](#page-25-0) InsightsExternalDataFormat enum [22](#page-25-1) InsightsExternalDataOperation enum [22](#page-25-2) InsightsExternalDataPart object [20](#page-23-0) InsightsExternalDataStatus enum [23](#page-26-1)

## J

join condition composite key [33](#page-36-0) single-column key [33](#page-36-1) joins datasets [33](#page-36-0)

## K

Keywords [66](#page-69-1)

## L

last [76](#page-79-0) Licenses permission set licenses [3](#page-6-0) limit [75](#page-78-1) limits API calls [79](#page-82-0) data storage [79](#page-82-0) dataflow jobs [79](#page-82-0) external data [79](#page-82-0) queries [79](#page-82-0) load [71](#page-74-0) Logical operators [70](#page-73-0)

### M

managing the upload [17](#page-20-1) matches [69](#page-72-0) max [76](#page-79-0) metadata file overview [8](#page-11-0)

metadata file (continued) reference [10](#page-13-0) min [76](#page-79-0)

### N

ngram operation name-value pairs [40](#page-43-1) syntax [40](#page-43-1) Ngram transformation description [39](#page-42-0) operation [40](#page-43-1) not in [69](#page-72-0) Number literals [66](#page-69-2)

## $\Omega$

Objects InsightsExternalData object [17](#page-20-0) InsightsExternalDataPart object [20](#page-23-0) offset [75](#page-78-2) operations augment operation [34](#page-37-0) flatten operation [38](#page-41-0) ngram operation [40](#page-43-1) sfdcDigest operation [42](#page-45-0) sfdcRegister operation [41](#page-44-0) Operators [68](#page-71-2) or [70](#page-73-0) order [75](#page-78-0) Overview [1](#page-4-0)

## P

permission set licenses for Analytics Cloud [4](#page-7-0) Permission sets assigning to multiple users [4](#page-7-1) cloning [3](#page-6-1) creating [3](#page-6-1)

## Q

queries limits [79](#page-82-0) Query [48](#page-51-0) Query example [51](#page-54-0)

## R

Register transformation description [40](#page-43-0) operation [41](#page-44-0) Relative dates [64](#page-67-0)

## S

Salesforce Extract transformation description [42](#page-45-1) operation [42](#page-45-0) SAQL [65](#page-68-0) Selection binding [57](#page-60-0) Setup process [1](#page-4-1) sfdcDigest operation name-value pairs [42](#page-45-0) syntax [42](#page-45-0) sfdcRegister operation name-value pairs [41](#page-44-0) syntax [41](#page-44-0) Special characters [67](#page-70-0) Statements [71](#page-74-2) Static filters [62](#page-65-0) Static steps [54](#page-57-0) Steps [47](#page-50-0) String concatenation [70](#page-73-1) String escaping [67](#page-70-1) String literals [66](#page-69-3) sum [76](#page-79-0)

## T

transformations Augment transformation [32](#page-35-0) description [32](#page-35-1) Flatten transformation [35](#page-38-0) Ngram transformation [39](#page-42-0) Register transformation [40](#page-43-0) run-time monitoring [30](#page-33-0) Salesforce Extract transformation [42](#page-45-1)

## $\cup$

union [74](#page-77-0) unique [76](#page-79-0) user permissions list [5](#page-8-0) User permissions [45](#page-48-0) Users permission set licenses [3](#page-6-0) permission sets, assigning to multiple users [4](#page-7-1)

## W

Widgets [48](#page-51-1)